# **BUKU AJAR** BASIS DATA

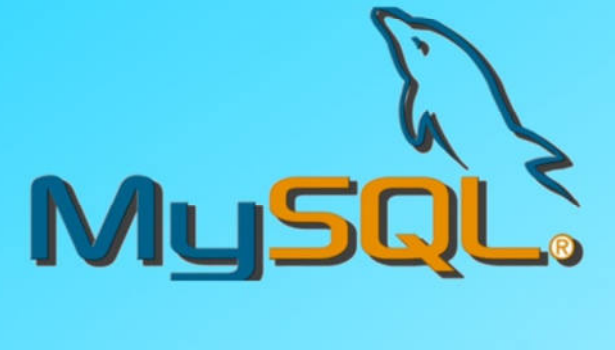

# Fitria Nur Hasanah, M.Pd Rahmania Sri Untari, M.Pd

# **BUKU AJAR MATA KULIAH BASIS DATA**

**Oleh Fitria Nur Hasanah, M.Pd Rahmania Sri Untari, M.Pd** 

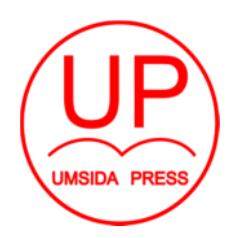

# Diterbitkan oleh **UMSIDA PRESS**  Jl. Mojopahit 666 B Sidoarjo

**ISBN : 978-602-5914-89-8 Copyright@2019** 

> **Authors All Rights reserved**

## **Buku Ajar BASIS DATA**

# **Penulis :**

Fitria Nur Hasanah, M.Pd Rahmania Sri Untari, M.Pd

## **ISBN : 978-602-5914-89-8**

# **Editor :**  Septi Budi Sartika, M.Pd M. Tanzil Multazam , S.H., M.Kn.

**Copy Editor :**  Fika Megawati, S.Pd., M.Pd.

# **Design Sampul dan Tata Letak :**  Mochamad Nashrullah, S.Pd

# **Penerbit :**  UMSIDA Press

# **Redaksi :**

Universitas Muhammadiyah Sidoarjo Jl. Mojopahit No 666B Sidoarjo, Jawa TImur

# **Cetakan pertama, September 2019**

© Hak cipta dilindungi undang-undang Dilarang memperbanyak karya tulis ini dengan suatu apapun tanpa ijin tertulis dari penerbit.

#### **KATA PENGANTAR**

Alhamdulillah Puji Syukur Penulis sampaikan kehadirat Allah SWT, yang telah melimpahkan rahmat dan karunia-Nya sehingga penulis dapat menyelesaikan Buku Ajar Basis Data dengan baik. Buku ajar ini ditujukan kepada mahasiswa yang mengampuh mata kuliah Basis data. Dengan dibuatnya Buku Ajar ini penulis berharap agar dapat bermanfaat dan membantu dalam memahami materi Basis Data yang semakin berkembang.

Ucapkan terima kasih penulis ucapkan kepada :

- 1. Dr. Hidayatulloh, M.Si., Rektor UMSIDA yang memberikan kesempatan luas kepada tim penulis untuk berkarya dan menyumbangkan pikiran sehingga buku ajar ini terselesaikan.
- 2. Dr. Akhtim Wahyuni, M.PdI Dekan Fakultas Psikologi dan Ilmu Pendidikan yang memberikan arahan dan motivasi kepada penulis dalam menyelesaikan buku ajar Basis Data ini.
- 3. Rekan-rekan dosen di lingkungan FPIP UMSIDA yang telah berbagi pengalaman dalam penulisan buku ajar.

Penulis menyadari sekali bahwa Buku Ajar ini masih jauh dari kesempurnaan, maka dari itu penulis mengharapkan kritik dan saran pembaca demi kesempurnaan Buku Ajar ini kedepannya. Akhir kata penulis mengucapkan terima kasih, mudah-mudahan bermanfaat bagi para pembaca.

> Sidoario, 2019 Penulis

#### **DAFTAR ISI**

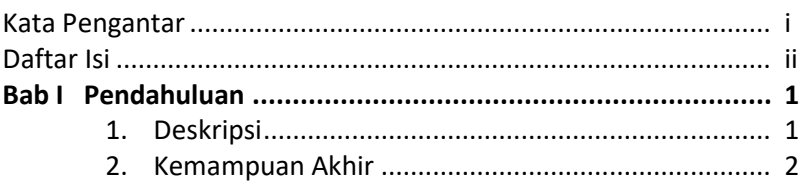

#### **Bab II Konsep Basis Data**

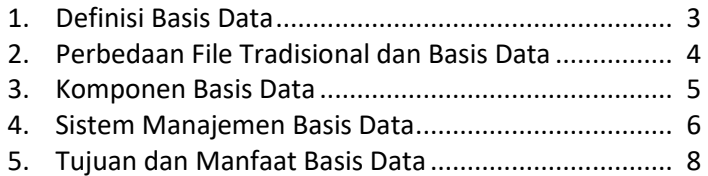

#### **Bab III Elemen Lingkungan Basis Data**

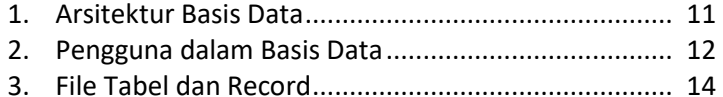

#### **Bab IV Model Data Relational**

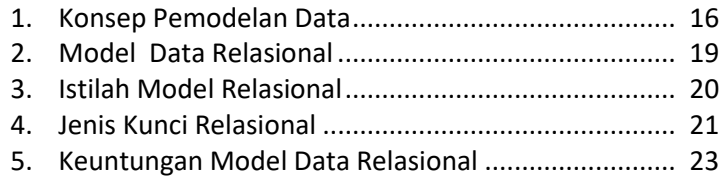

## **Bab V Perancangan Basis Data**

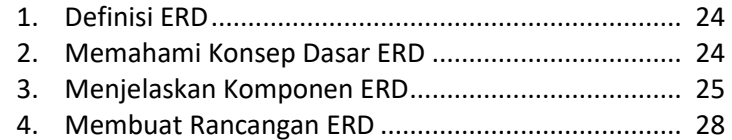

## **Bab VI Konsep Normalisasi**

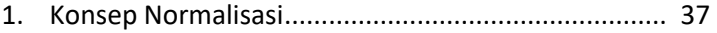

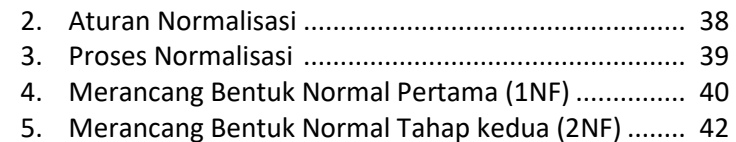

6. Merancang Bentuk Normal Tahap ketiga (3NF) ........ 43

#### **Bab VII Perintah SQL: Data Definition Language (DDL)**

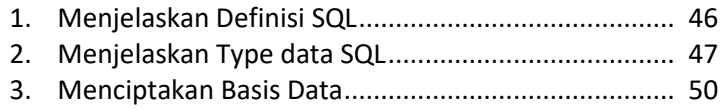

4. Membuat Desain Tabel dengan Query ...................... 51

#### **Bab VIII Perintah SQL: Data Manipulation Language (DML)**

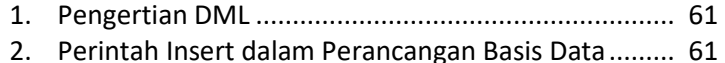

- 3. Perintah Select dalam Perancangan Basis Data......... 62
- 4. Perintah Update dalam Perancangan Basis Data ...... 67
- 5. Perintah Delete dalam Perancangan Basis Data ........ 68

#### **Bab IX Advance SQL**

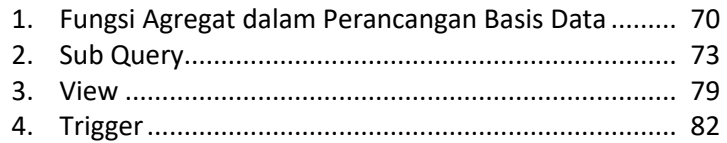

#### **Bab X Backup dan Recovery Basis Data**

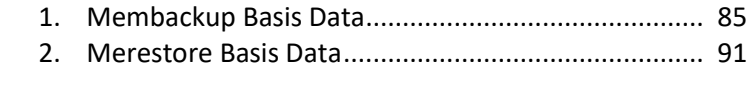

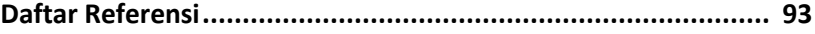

# **BAB I PENDAHULUAN**

#### **1. Deskripsi**

Data merupakan hal yang penting bagi kehidupan manusia, pernyataan ini tidak dapat dipungkiri karena setiap hari manusia memrlukan dan menggunakan data dalam merancang segala sesuatu. Contoh sederhana mahasiswa ketika akan mengerjakan tugas tentu membutuhkan data untuk menyelesaikan tugasnya. Mahasiswa memerlukan data antara lain data tugas, data mata kuliah, data dosen, nilai ujian, dan lain-lain. Sementara itu dapatkan membayangkan kebutuhan mahasiswa atau organisasi lain terhadap data yang dibutuhkan? Saat ini baik instansi pendidikan maupun perusahaan sudah memiliki system informasi dan aplikasi. System informasi dan aplikasi yang terdapat pada instansi memerlukan data. Sehingga antara system informasi dan data memiliki hubungan yang erat dan tidak dapat dipisahkan.

Basis data adalah kumpulan informasi yang disimpan di dalam komputer secara sistematik sehingga dapat diperiksa menggunakan suatu program komputer untuk memperoleh suatu informasi dari database tersebut. Perangkat lunak yang digunakan untuk mengolah dan mengambil query basis data disebut sistem manajement basis data. Pemrosesan basis data sebagai perangkat andalan sangat diperlukan oleh berbagai institusi dan perusahaan. Dalam pengembangan sistem informasi diperlukan basis data sebagai media penyimpanan data. Kehadiran basis data dapat meningkatkan daya saing perusahaan tersebut.

Basis data dapat mempercepat upaya pelayanan kepada pelanggan, menghasilkan informasi dengan cepat dan tepat sehingga membantu pengambilan keputusan untuk segera memutuskan suatu masalah berdasaran informasi yang ada. Banyak

aplikasi yang dibuat dengan berlandaskan pada basis data antara lain semua transaksi perbankan, aplikasi pemesanan, penjadwalan penerbangan, proses registrasi dan pencatatan data mahasiswa pada perguruan tinggi, aplikasi pemrosesan penjualan, pembelian dan pecatatan data barang pada perusahaan dagang, pencatatan data pegawai beserta akivitasnya termasuk operasi penggajian pada suatu perusahaan, dan sebagainya. Beberapa informasi pada perusahaan retail seperti jumlah penjualan, mencari jumlah stok yang tersedia, barang apa yang paling laku dijual pada bulan ini, dan berapa laba bersih perusahaan dapat diketahui dengan mudah menggunakan basis data.

#### **2. Kemampuan Akhir**

Setelah mempelajari uraian materi dalam bab pembelajaran dan kegiatan belajar diharapkan mahasiswa dapat memiliki kompetensi sikap, pengetahuan dan ketrampilan yang berkaitan dengan materi yang ditunjukkan pada Gambar 1.1

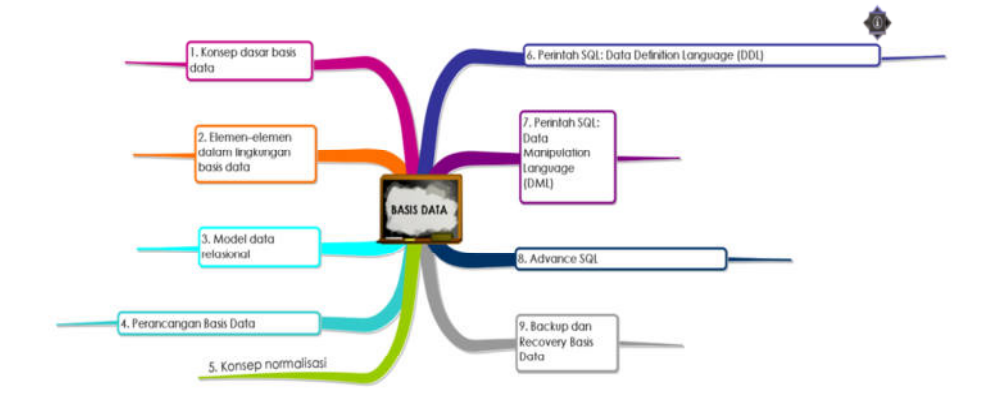

**Gambar 1.1 Peta Konsep Materi Basis Data** 

# **Bab II KONSEP BASIS DATA**

Setelah mempelajari bab ini, mahasiswa diharapkan mampu :

- 1. Menjelaskan definisi basis data
- 2. Menjelaskan perbedaan file tradisional dan basis data
- 3. Mengklasifikasikan komponen basis data
- 4. Menjelaskan sistem manajemen basis data
- 5. Menjelaskan tujuan dan manfaat basis data

# **1. Definisi Basis Data**

Pengertian basis data dapat ditinjau dari dua sisi, secara kharfiah dan pengertian secara istilah. Menurut pengertian secara kharfiah, basis data terdiri dari dua kata yaitu basis dan data. Basis dapat diartikan sebagai suatu markas atau gudang, tempat bersarang atau tempat berkumpul. Data dapat diartikan merupakan representasi dari fakta dunia yang mewakili suatu obyek (manusia, barang, peristiwa, keadaan dsb) yang direkam dalam bentuk angka, huruf, simbol, teks, gambar, bunyi atau kombinasinya.Adapun menurut pengertian secara istilah, terdapat beberapa definisi yaitu sebagai berikut :

- a. Himpunan kelompok data (arsip) yang saling berhubungan yangdiorganisasi sedemikian rupa agar kelak dapat dimanfaatkan kembali dengan cepat dan mudah
- b. Kumpulan data yang saling berhubungan yang disimpan secara bersama sedemikian rupa dan tanpa pengulangan (redundancy) yang tidak perlu, untuk memenuhi berbagai kebutuhan
- c. Kumpulan file/tabel/arsip yang saling berhubungan yang disimpan dalam media penyimpanan tertentu.
- d. Kumpulan data, yang dapat digambarkan sebagai aktifitas dari satu atau lebih organisasi yang berelasi.

Menurut Elmasri, penggunaan istilah basis data lebih dibatasi pada arti implisit yang khusus mempunyai beberapa pengertian, yaitu :

- a. Basis data merupakan penyajian suatu aspek dari dunia nyata (*real word* atau *miniworld*). Misalnya basis data perbankan, perpustakaan, pertanahan, perpajakan
- b. Basis data merupakan kumpulan data dari berbagai sumber yang secara logika mempunyai arti implicit. Sehingga apabila data terkumpul secara acak dan tanpa mempunyai arti, tidak dapat disebut basis data.
- c. Basis data perlu diancanag, dibangun dan data dikumpulkan untuk suatu tujuan tertentu.
- d. Basis data dapat digunakan oleh beberapa pemakai dan beberapa aplikasi yang sesuai dengan kepentingan pemakai.

#### **2. Perbedaan File Tradisional dan Basis Data**

File Tradisional adalah file dimana setiap user mengimplementasikan file yang dibutuhkan untuk aplikasi khusus sebagai bagian dari pemrograman aplikasinya. Basis data adalah sekumpulan file-file yang mempunyai kaitan antara satu file dengan file lain sehingga membentuk suatu bangunan data untuk menginformasikan suatu perusahaan atau instansi dalam batasan tertentu.

Perbedaan File Manajemen Tradisional & File Manajemen Basis Data

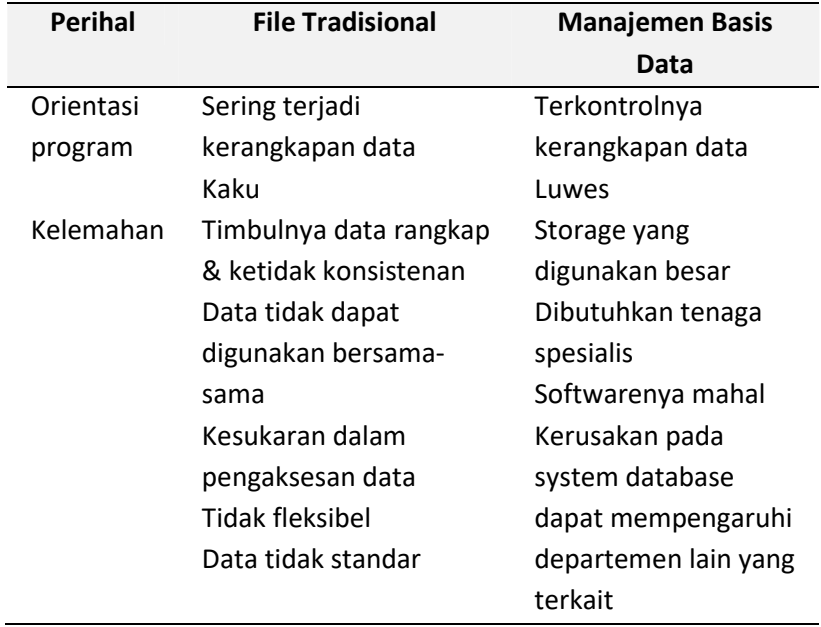

#### **3. Komponen Sistem Manajemen Basis Data**

Basis data adalah merupakan suatu sistem yang dibangun oleh beberapa komponen diantaranya ada enam komponen pokok antara lain ialah:

- a. Perangkat keras (hardware) dalam sistem komputer. Dalam sistem pengolahan basis data digital perangkat utama sebagai pengolah data dalah komputer.
- b. Perangkat Lunak Aplikasi (software) lain yang mendukung dan bersifat opsional. Perangkat lunak digunakan untuk mendukung proses pengelolaan basis data. Misal: bahasa pemrograman C, basic pascal.
- c. Sistem Operasi (operating system). Sistem operasi merupakan perangkat lunak yang digunakan untuk mengelola aplikasi basis data dan penggunaan sumberdaya komputer.
- d. Basis data data lain yang mempunyai keterkaitan dan hubungan dengan basis data itu sendiri. Berisi atau memiliki objek-objek basis data seperti file, table, indeks. Mempunyai disfinisi struktur baik untuk basis data maupun objek-objek secara detail.
- e. Sistem Pengelola Basis Data Database Management System atau database managemen system (DBMS). Merupakan program aplikasi untuk pengelolaan basis data, seperti Microsoft acces, oracle dan lian-lain
- f. Pemakai (user), yaitu pengguna yang terlibat dalam pengelolaan basis dan penggunaan basis data

#### **4. Sistem Manajemen Basis Data**

Sistem manajemen basis data adalah merupakan sebuah tatanan (keterpaduan) yang terdiri atas sejumlah komponenkomponen fungsional (komputer) yang saling berhubungan secara bersama-sama, bertujuan untuk memenuhi suatu proses atau pekerjaaan tertentu. Sistem ini merupakan gabungan antara basis data dan kumpulan program atau perangkat lunak DBMS (d*atabase management system).* 

*DBMS a*dalah program aplikasi yang dibuat dan bekerja dalam satu system. *DBMS* didesain untuk membantu dalam hal pemeliharaan dan utilitas kumpulan data dalam jumlah besar. DBMS dapat menjadi alternatif penggunaan secara khusus untuk aplikasi, misalnya penyimpanan data dalam field dan menulis kode aplikasi yang spesifik untuk pengaturannya. Kumpulan file (table) yang saling berhubungan dalam di sebuah komputer dan sekumpulan program yang memungkinkan beberapa pemakai dan atau program lain untuk mengakses dan memanipulasi file-file atau table-tabel tersebut.

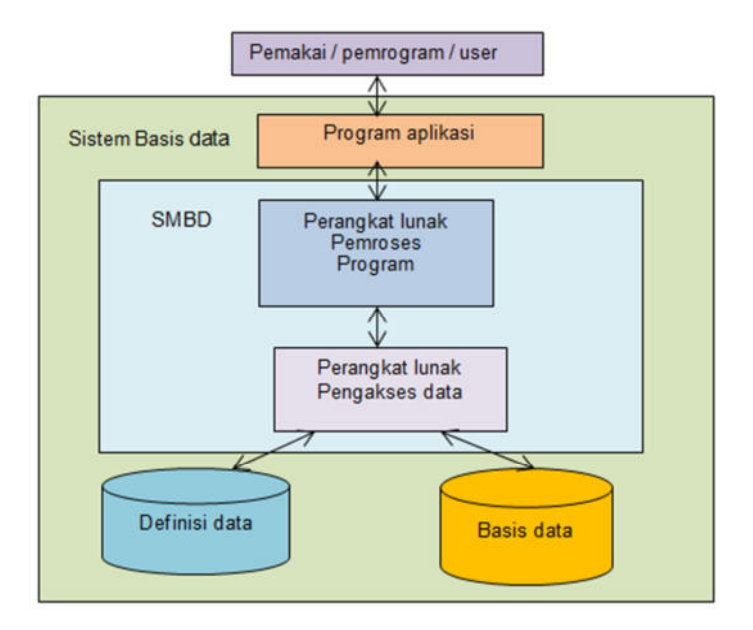

*Gambar 2.1. Konsep DBMS* 

Hubungan DBMS dengan basis data, tabel, field, dan record ditunjukkan pada Gambar 2.2.

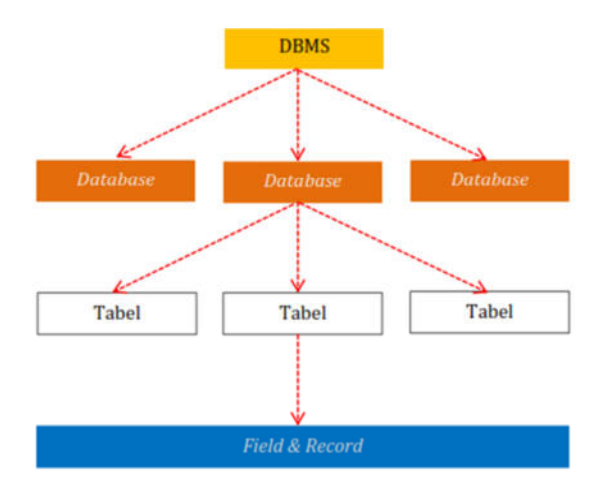

**Gambar 2.2 Hubungan DBMS dan basis data** 

## **5. Tujuan dan Manfaat Basis Data**

Kesuksesan suatu organisasi bergantung pada kemampuannya menangkap data secara akurat dan tepat waktu. Hal tersebut berkaitan dengan operasi dan pengaturan data secara efektif, maupun penggunaan data untuk keperluan analisis untuk kebutuhan pendukung keputusan. Kemampuan untuk mengatur atau mengolah sejumlah data, dan kecepatan untuk mencari informasi yang relevan, adalah aset yang sangat penting bagi suatu organisasi.Beberapa tujuan penggunaan basis data adalah sebagai berikut :

- 1. Kecepatan dan Kemudahan (*Speed*) , melalui basis data diharapkan pengguna dapat melakukan penyimpanan, perubahan dan menampilkan kembali dengan cepat dan mudah.
- 2. Efisiensi Ruang Penyimpanan (*Space*). Penggunaan basis data mampu mengurangi pengulangan atau redundansi data. Hal ini dapat dilakukan dengan menerapkan sejumlah pengkodean atau

dengan membuat relasi-relasi (dalam bentuk file) antara kelompok data yang saling berhubungan.

- 3. Keakuratan (*Accuracy*), melalui basis data data keakuratan data lebih terjaga dengan menerapkan aturan dan batasan tertentu (*constraint*), tipe data, domain data dan keunikan data
- 4. Ketersediaan (*Availability*). Dengan basis data data yang sudah tidak dipakai dapat dipisahkan dari sistem database yang sedang aktif. Hal ini dapat dilakukan dengan cara penghapusan atau memindahkannya ke media backup untuk menghemat ruang penyimpanan. Selain itu dapat memanfaatkan teknologi jaringan komputer agar data yang berada di suatu lokasi atau cabang daat juga diakses oleh lokasi atau cabang lainnya.
- 5. Kelengkapan (*Completeness*). Agar data yang dikelola senantiasa lengkap baik relatif terhadap kebutuhan pemakai maupun terhadap waktu. Hal ini dapat dilakukan melaluipenambahan record-record data, perubahan struktur basis data, menambah field pada tabel atau menambah tabel baru.
- 6. Keamanan (*Security*). Walaupun tidak semua sistem basis data menerapkannya, keamanan dalam penggunaan basis data diperlakukan pada sistem yang besar dan serius. Dengan penerapan ini, setiap pengguna dibedakan hak aksesnya; yakni ditentukan obyek-obyek mana saja yang bisa diakses dan proses apa saja yang bisa dia dilakukan.
- 7. Kebersamaan (*Sharability*). Agar data yang dikelola oleh sistem mendukung lingkungan multiuser (banyak pemakai) dengan menjaga / menghindari munculnya problem baru seperti *inkonsistensi data* (karena terjadi perubahan data yang dilakukan oleh beberapa user dalam waktu yang bersamaan) atau kondisi *deadlock* (karena ada banyak pemakai yang saling menunggu untuk menggunakan data).

# **EVALUASI**

- 1. Jelaskan beberapa pengertian atau definisi dari basis data!
- 2. Jelaskan mengapa seseorang memerlukan basis data?
- 3. Sebutkan beberapa contoh penerapan basis data dalam kehidupan sehari-hari!
- 4. Jelaskan perbedaan antara basis data dengan system manajemen basis data?

# **BAB III ELEMEN LINGKUNGAN BASIS DATA**

Setelah mempelajari bab ini, mahasiswa diharapkan mampu :

- 1. Menjelaskan arsitektur basis data
- 2. Mengklasifikasikan pengguna dalam basis data
- 3. Menjelaskan file tabel dan file record

#### **1. Arsitektur Basis Data**

Arsitektur basis data merupakan serangkaian pengetahuan tentang pemodelan data. Pengetahuan tentang File, table, field, record indeks, abstraksi data dan serangkaian konsep yang digunakan untuk membuat diskripsi struktur basis data. Melalui diskripsi Struktur basis data dapat ditentukan jenis data, hubungan dan konstrain (keterbatasan) data yang ditangani. Dalam basis data, data diorganisasikan kedalam bentuk elemen data (field), rekaman (record), dan berkas (file). Definisi dari ketiganya adalah sebagai berikut:

- a. Elemen (kolom atau field) data adalah satuan data terkecil yang tidak dapat dipecah lagi menjadi unit lain yang bermakna. Misalnya data siswa terdiri dari NIS, Nama, Alamat, Telepon atau Jenis Kelamin.
- b. Rekaman (record) merupakan gabungan sejumlah elemen data yang saling terkait. Istilah lain dari record adalah baris atau tupel.
- c. Berkas(file) adalah himpunan seluruh record yang bertipe sama

Struktur hirarki sebuah database dapat digambarkan dalam diagram hirarki Gambar 3.1

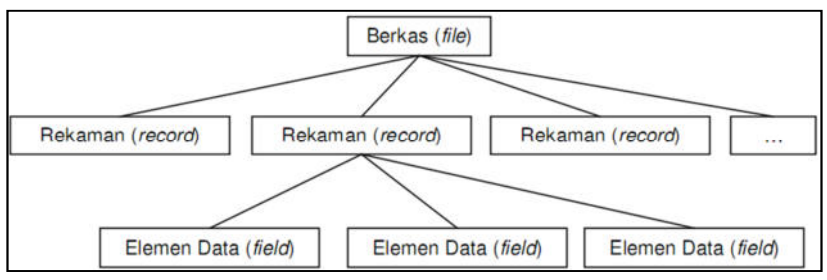

*Gambar 3.1. Struktur hirarki sistem basis data* 

#### **2. Pengguna Basis Data**

Pada tingkat pemakai, data base dikelompokkan menjadi beberapa tingkat pemakai yaitu antara lain sebagai berikut:

- a. Database Administrator, ialah manusia yang mengorganisasi seluruh sistem basis data. Database adaministrator imemiliki tanggung jawab penuh dalam manajemen database meliputi: pengaturan hak akses, koordinasi dan monitoring serta bertanggung jawab terhadap kebutuhan hardware dan software. Dalam pekerjaannya biasanya dibantu oleh staf Admin.
- b. *Database Designer*, adalah manusia yang bertugas merancang dan mengembangkan database. Database designer bertanggung jawab dalam identifikasi data yang tersimpan dalam database, menentukan struktur data yang tepat untuk disimpan dalam database. Database designer memerlukan koordinasi akan kebutuhan user database.
- c. *Application Programmer,* ialah penggunaa yang berinteraksi dengan basis data melalui *Data Manipulation Language* (DML). DML meliputi program yang ditulis dalam bahasa pemrograman induk yang dipakai.
- d. *End user*, adalah adalah pengguna yang memanfaatkan atau membutuhkan akses ke database melalui query, manambah, merubah menghapus maupun membuat *report database*. *End user*dapat dikategorikan:
	- a) *Casual end users* atau pengguna tak tetap atau user mahir. Pengguna yang tidak selalu mengakses database, tapi kadang memerlukan informasi terbaru. Berinteraksi dengan sistem tanpa modul program, hanya menggunakan *query* (untuk akses dan manipulasi data) yang telah disediakan oleh DBMS.
	- b) *Natïve* atau *parametric end users* atau user umum. Pengguna yang pekerjaan selalu konstan yaitu melakukan query dan update data. Misalnya:*bank teller*, pegawai reservasi. Pengguna ini berinteraksi dg sistem melalui pemanggilan suatu program aplikasi permanen (executable) yang telah dibuat sebelumnya oleh programmer.
	- c) User Khusus (Specialized User). Pengguna yang menulis aplikasi basis data *non konvensional* untuk keperluan khusus yang bisa saja mengakses basis data dengan atau tanpa DBMS yang bersangkutan.
	- d) *Sophisticated end users*. pengguna yang melengkapi kebutuhan database user, seperti engineer, scientist, business analyst.
	- e) Stand-alone users. penggunauser yang mengelola personal database.
- e. *System Analyst*, ialah pengguna yang merencanakan dan menentukan kebutuhan sistem.
- f. *Application Programmers* (Software Engineering), ialah pengguna tanggungjawabnya berhubungan dengan kebutuhan koneksi database.
- *g. Worker behind the scene, ialah pengguna* yang tidak tertarik pada database, tetapi lebih cenderung pada membangun data base atau kebutuhannya menggunakan alat bantu. Pengguna ini dibedakan menjadi
	- a) DBMS system designers dan implementer, ialah pengguna yang merancang dan mengimplementasikan modul-modul dan interface menggunakan paket-paket software DBMS. (seperti:. Modul: catalog, *procs query lang., procs interface, access & buffering data, controlling cuncurrency, handling data recovery & security; interfacing: interface for integrated system*).
	- b) *Tool developers*. Pengguna yang merancang dan mengimplementasikan tools untuk mendukung software DBMS. Seperti Tools untuk meningkatkan performance database, tool untuk monitoring operasional database.
	- c) *Operators dan maintenance personnel*. Para personel administrator yang bertanggung jawab akan jalannyaoperasional database termasuk maintenance (hardware/software) DBMS.

#### **3. File Table dan File Record**

Field adalah kumpulan dari karakter yang membentuk satu arti, maka jika terdapat field misalnya seperti NomerBarang atau NamaBarang, maka yang dipaparkan dalam field tersebut harus yang berkaitan dengan nomer barang dan nama barang. Atau definisi field yang lainnya yaitu tempat atau kolom yang terdapat dalam suatu tabel untuk mengisikan nama-nama (data) field yang akan di isikan.

Record adalah kumpulan field yang sangat lengkap, dan biasanya dihitung dalam satuan baris. Tabel adalah merupakan kumpulan dari beberapa record dan juga field. File adalah terdiri dari record-record yang menggambarkan dari satu kesatuan data yang sejenis. Misalnya seperti file nama barang berisikan data tentang semua nama barang yang ada. Data adalah kumpulan fakta atau kejadian yang digunakan sebagai penyelesaian masalah dalam bentuk informasi. Pengertian basis data (database) adalah basis data yang terdiri dari dua kata, yaitu kata basis dan data. Basis dapat di artikan markas ataupun gudang, maupun tempat berkumpul.

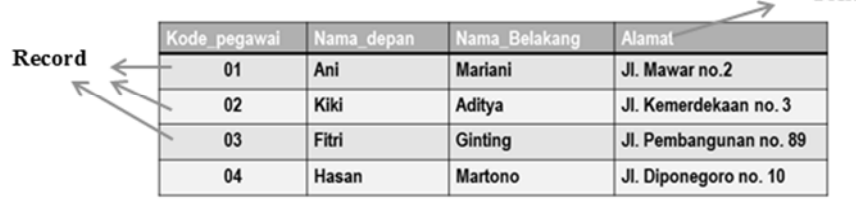

#### **Gambar 3.2 Field dan record**

# **EVALUASI**

- 1. Jelaskan secara singkat arsitektur atau struktur basis data!
- 2. Jelaskan secara singkat pengertian struktur fisik basis data!
- 3. Jelaskan urutan pengguna basis data berdasarkan prioritas tingkat pemakai!

Field

# **BAB IV MODEL DATA RELATIONAL**

Setelah mempelajari bab ini, diharapkan mahasiswa mampu:

- 1. Memahami konsep pemodelan data
- 2. Menjelaskan model data relasional
- 3. Menjelaskan istilah dalam model data relasional
- 4. Menjelaskan kunci dalam model data relasional
- 5. Menjelaskan keuntungan model data relasional

# **1. Konsep Pemodelan Data**

Pemodelan data merupakan sarana untuk melakukan abstraksi data. Merupakan sejumlah konsep untuk membuat diskripsi stuktur basis data. Kebanyakan model data memuat spesifikasi untuk operasi dasar (*basic operation)* dalam pengaksesan dan pembaharuan data. Pada perkembangan terakhir dikenal dengan istilah tabiat data (*data behavior*) pada pemrograman berorientasi object. Terdapat sejumlah cara dalam merepresentasikan model dalam perancangan basis data. Secara umum pemodelan data dapat dikelompokkan menjadi dua yaitu :

- a. *Object based logical model*. Dalam pemodelan ini struktur atau hirarki basis data diilustrasikan berdasarkan object. Model ini meliputi: 1) Model keterhubungan entitas (Entity Relationalship Model atau ERD). 2) Model berorientasi object (Object-Oriented Model). 3) Model Data Semantik(Semantic Data Model). 2) Model data Fungsional (Function Data Model).
- b. *Record-based logical model*. Dalam model ini struktur basis data diilustrasikan berdasarkan record. Model ini meliputi: 1) Model

relational (*Relational Model*). 2) Model Herarkis (Hierarchical Model) 3) Model Jaringan (*Network Model).*

Pada record based data model disamping digunakan untuk menguraikan struktur logika keseluruhan dari suatu database, juga digunakan untuk menguraikan implementasi dari system database (*higher level description of implementation*) Terdapat 3 data model pada record based data model :

1) Model Relasional,

Dimana data serta hubungan antar data direpresentasikan oleh sejumlah table, dan masing -masing table terdiri dari beberapa kolom yang namanya unique. Model ini berdasarkan notasi teori himpunan (set theory), yaitu relation.

Contoh :

data base penjual barang terdiri dari 3 tabel :

- Supllier
- Path (Suku\_cadang)
- Delivery (pengiriman)
- 2) Model Hirarki

Dimana data serta hubungan antar data direpresentasikan dengan record dan link (pointer), dimana record-record tersebut disusun dalam bentuk tree (pohon), dan masingmasing node pada tree tersebut merupakan record/grup data elemen

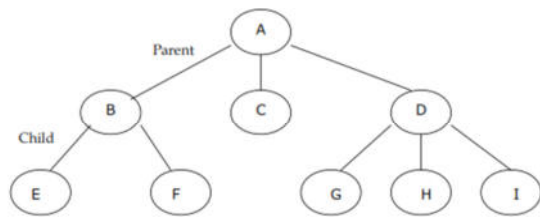

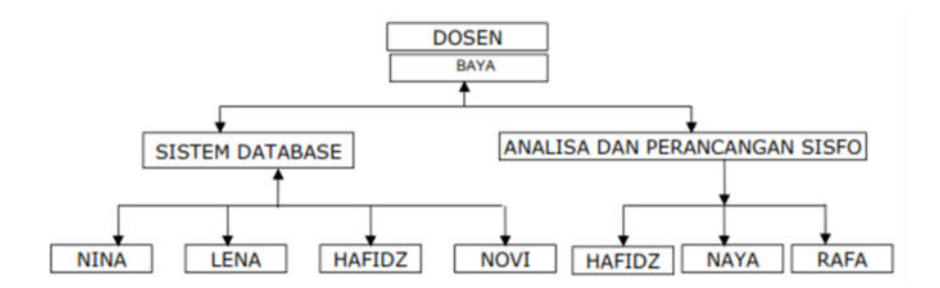

**Gambar 4.1. Model Hirarki** 

3) Model Jaringan

Mirip dengan hirarkical model, dimana data dan hubungan antar data direpresentasikan dengan record dan links. Model data jaringan adalah pengembangan dari model data hirarkis. Dalam model data jaringan, child record diperkenannkan memiliki lebih dari satu parent record. Perbedaannya terletak pada susunan record dan linknya yaitu network model menyusun record-record dalam bentuk graph.

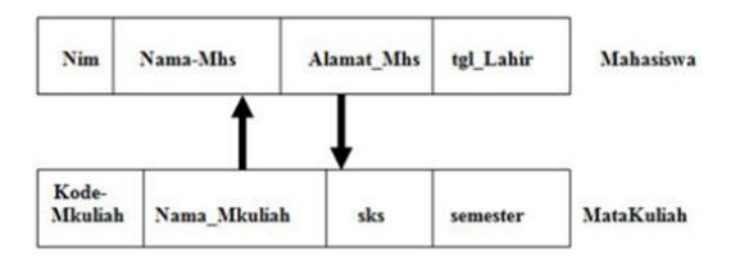

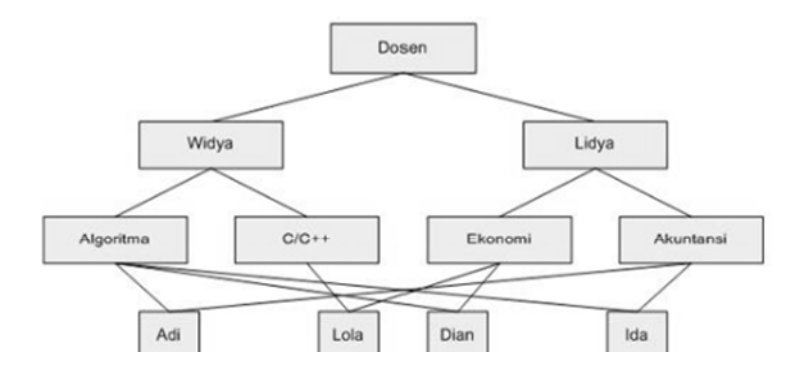

*Gambar 4.2. Model data Jaringan* 

#### **2. Model Data Relational**

Model Data Relasional adalah suatu model basis data yang menggunakan tabel dua dimensi, yang terdiri atas baris dan kolom untuk menggambarkan sebuah berkas data. Model ini menunjukkan cara mengelola/mengorganisasikan data secara fisik dalam memory sekunder, yang akan berdampak pula pada bagaimana kita mengelompokkan data dan membentuk keseluruhan data yang terkait dalam sistem yang dibuat. Contoh table dan keterhubungannya:

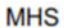

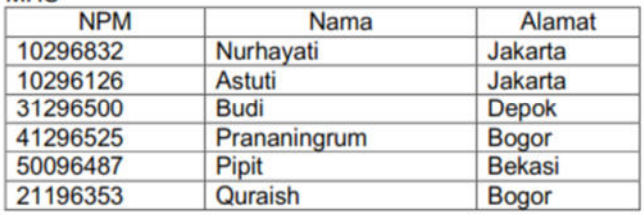

#### **MKI II**

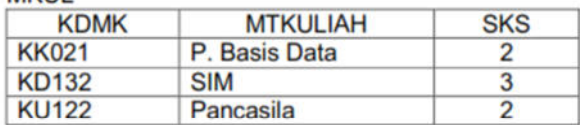

NII AI

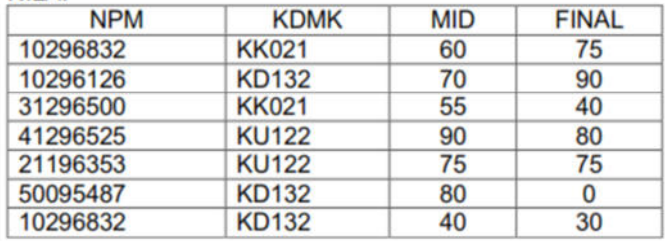

Keuntungan Model Data Relasional

- a. Bentuknya sederhana
- b. Mudah melakukan berbagai operasi data (query, update/edit, delete).

#### **3. Istilah dalam Model Relasional**

Istilah-istilah yang digunakan dalam model data relasional, diantaranya : relasi, atribut, record, cardinalitas.

a. Relasi

Merupakan sebuah tabel yang terdiri dari beberapa kolom dan beberapa baris.

b. Entity atau Entitas

Merupakan obyek yang mewakili sesuatu dalam dunia nyata dan dapat dibedakan antara satu dengan lainnya (unique)

c. Atribut

Merupakan karakteristik dari entitas atau relationship, yang menyediakan penjelasan detail tentang entitas atau relationship. Dalam penerapannya (level fisik) atribut merupakan field atau kolom dari sebuah tabel

d. Record

Merupakan baris pada sebuah relasi

e. Domain

Merupakan kumpulan nilai yang valid untuk satu atau lebih atribut

- f. Derajat (degree) Merupakan jumlah atribut dalam sebuah relasi (jumlah field)
- g. Cardinality

Merupakan jumlah tupel dalam sebuah relasi (jumlah record). Model data harus dapat merepresentasikan jumlah peristiwa dari obyek di dalam hubungan yang diberikan.

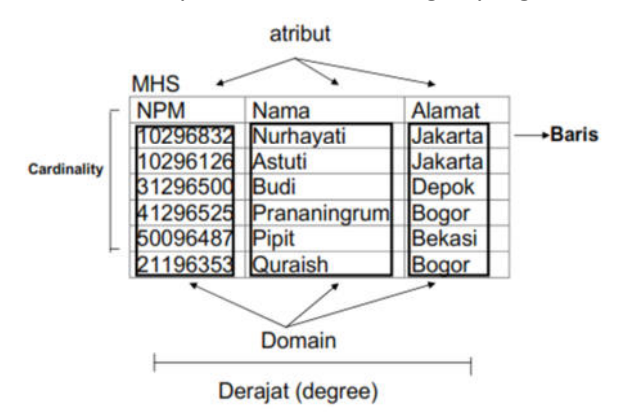

*Gambar 4.3. Ilustrasi Penerapan Istilah* 

#### **4. Jenis Kunci Relational**

*Key* adalah merupakan suatu atribut yang menandakan kunci dari suatu entitas yang bersifat unik. *Key attribute* adalah satu atau beberapa atribut yang mempunyai nilai unik sehingga dapat digunakan untuk membedakan data pada suatu baris/record dengan baris lain pada suatu entitas. Key attribute dibedakan menjadi tiga yaitu: *Superkey, Candidat Key, Primary* key, dan *Foreign Key.*

a. *Superkey* 

Satu atribut/kumpulan atribut yang secara unik mengidentifikasi sebuah tupel di dalam relasi (satu atau lebih field yang dapat dipilih untuk membedakan antara 1 record dengan record lainnya).

Contoh:

Untuk tabel MHS di atas, super key-nya:

- NPM

- NAMA (dengan syarat tidak ada nama yang sama)
- ALAMAT (dengan syarat tidak ada alamat yang sama)
- NPM + NAMA
- NPM + ALAMAT
- NAMA + ALAMAT
- NPM + NAMA + ALAMAT
- b. *Candidat Key*

Atribut di dalam relasi yang biasanya mempunyai nilai unik (super key dengan jumlah field yang paling sedikit). Dari contoh di atas, maka *candidate key*-nya adalah NPM, NAMA dan ALAMAT (karena hanya terdiri dari 1 field saja)

c. *Primary* key.

Candidate key yang dipilih untuk mengidentifikasikan tupel secara unik dalam relasi, maka *primary key* yang dipilih adalah NPM (unik, tidak ada NPM yang sama).

d. Foreign Key

Atribut dengan domain yang sama yang menjadi kunci utama pada sebuah relasi tetapi pada relasi lain atribut tersebut hanya sebagai atribut biasa.

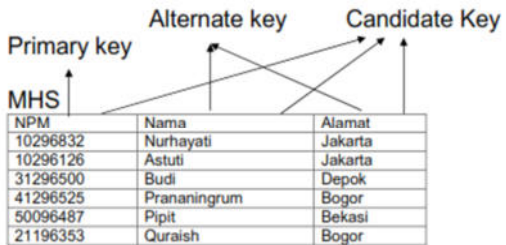

## **5. Keuntungan Model Data Relational**

Model Relasional merupakan model data yang paling banyak digunakan saat ini. Hal ini disebabkan oleh bentuknya yang sederhana dibandingkan dengan model jaringan/network atau model hirarki. Bentuk yang sederhana ini membuat pekerjaan seorang programmer menjadi lebih mudah, yaitu dalam melakukan berbagai operasi data (query, insert, update, delete, dan lainnya).

Kelebihan model data relasional, diantaranya

- a. Bentuknya sederhana.
- b. Data dapat diakses lebih cepat.
- c. Struktur basis data mudah diubah.
- d. Data lebih akurat.
- e. Memudahkan user untuk membangun dan memodifikasi program aplikasi.
- f. Memudahkan user dalam membentuk query yang kompleks untuk memanggil kembali (retrieve) data.

# **EVALUASI**

- 1. Jelaskan perbedaan antara model basis data relasional, hirarki, dan jaringan!
- 2. Pada model basis data relasional terdapat beberapa *key attribute,* jelaskan perbedaan masing-masing *key attribute tersebut!*

# **BAB V PERANCANGAN BASIS DATA DENGAN ERD**

Setelah mempelajari materi ini, diharapkan mahasiswa mampu:

- 1. Menjelaskan pengertian Entity Relationship Diagram (ERD)
- 2. Memahami konsep dasar ERD
- 3. Menjelaskan komponen ERD
- 4. Membuat rancangan ERD

## **1 Definisi Entity Relationship Diagram (ERD)**

Diagram relasi entitas atau *entity-relationship diagram* (ERD) adalah suatu diagram dalam bentuk gambar atau simbol yang mengidentifikasi tipe dari entitas di dalam suatu sistem yang diuraikan dalam data dengan atributnya, dan menjelaskan hubungan atau relasi diantara entitas tersebut. ERD merupakan model jaringan yang menggunakan susunan data yang disimpan dalam sistem secara abstrak. ERD berupa model data konseptual, yang merepresentasikan data dalam suatu organisasi.ERD menekankan pada struktur dan relationship data

#### **2 Memahami konsep dasar ERD**

ERD digunakan oleh profesional sistem untuk berkomunikasi dengan pemakai eksekutif tingkat tinggi dalam perusahaan atau organisasi yang tidak tertarik pada pelaksanaan operasi sistem sehari-hari, namun lebih menekankan kepada beberapa hal yaitu :

- a. Data apa saja yang diperlukan untuk bisnis mereka?
- b. Bagaimana data tersebut berelasi dengan data lainnya?
- c. Siapa saja yang diperbolehkan mengakses data tsb?

Untuk menggambarkan ER diagaram setidaknya ada empat langkah yang harus dilakukan oleh perancang basis data yaitu:

- a. Menemukan atau mendefinisikan Entitas
- b. Menemukan atau mendefinisikan atribute
- c. Menemukan atau mendefinisikan Relasi
- d. Menggambarkan ERD menggunakan notasi-notasi standar

#### **3 Menjelaskan komponen ERD**

Untuk dapat membuat entity relasional diagram, maka komponen yang harus terpenuhi adalah:

#### **a. Obyek Data, Atribut dan Hubungan.**

Obyek Data Adalah representasi dari hampir semua informasi gabungan yang harus dipahami oleh perangkat lunak. Objek data dapat berupa entitas eksternal (misalkan semua yang menghasilkan informasi), suatu benda (misal laporan atau tampilan), peristiwa (misalnya proses meminjam) atau event, peran (misalnya peminjam), unit organisasi atau suatu struktur. Sebagai contoh : orang atau mobil dapat dipandang sebagai objek data bila salah satu dari mereka dapat didefinisikan dalam bentuk atribut. Deskripsi objek data menghubungkan objek data dengan semua atributnya. Obyek data dihubungkan satu dengan yang lainnya, misalkan seorang dapat memiliki mobil, dimana hubungan "memiliki" mengkonotasikan suatu hubungan khusus antara seorang dengan mobil.

Atribut Menentukan property suatu obyek data dan mengambil salah satu dari tiga karakteristik yang berbeda. Atribut dapat digunakan untuk:

- 1) Menamai sebuah contoh dari obyek data
- 2) Menggambarkan contoh

3) Membuat referensi ke contoh yang lain pada tabel yang lain.

Hubungan Obyek data disambungkan satu dengan lainnya dengan berbagai macam cara. Andaikan ada dua objek data, buku dan toko buku, obyek tersebut dapat diwakilkan dengan menggunakan dua notasi sederhana, dibangun suatu hubungan anatar buku dengan toko buku karena kedua obyek data tersebut berhubungan. Hubungan tersebut dapat berupa :

- 1) Toko buku memesan buku
- 2) Toko buku menampilkan buku
- 3) Toko buku menjual buku

Hubungan memesan, menampilkan, menjual mendefinisikan hubungan yang relevan antara buku dan toko buku. Penting untuk dicatat bahwa hubungan obyek mempunyai dua arah, dimana mereka dpaat dibaca dari dua arah, misalnya :toko buku memesan buku atau buku dipesan oleh toko buku.

#### **b. Kardinalitas dan Modalitas Kardinalitas**

Model data harus dapat merepresentasikan jumlah peristiwa dari obyek di dalam hubungan yang diberikan.

1) Satu ke satu (1:1) Misalnya: seorang suami hanya dapat memiliki satu istri, dan seorang istri hanya mempunyai satu suami. Contoh ilustrasi dapat ditunjukkan pada Gambar 5.1

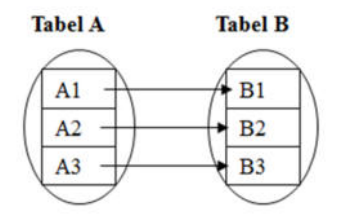

**Gambar 5.1 Relasi Satu ke Satu** 

2) Satu ke banyak (1:N) Misalnya: seorang ibu kandung dapat memiliki banyak anak, tetapi seorang anak hanya dapat memiliki satu ibu kandung. Contoh ilustrasi dapat ditunjukkan pada Gambar 5.2

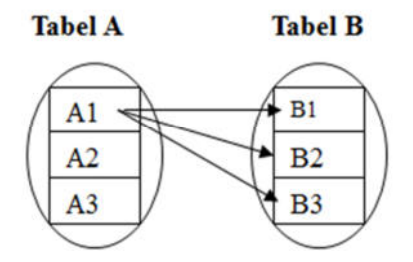

**Gambar 5.1 Relasi Satu ke Banyak** 

3) Banyak ke banyak (M:N) Misalnya: seorang paman dapat memiliki banyak keponakan, sementara itu seorang keponakan dapat memiliki banyak paman. Contoh ilustrasi dapat ditunjukkan pada Gambar 5.3

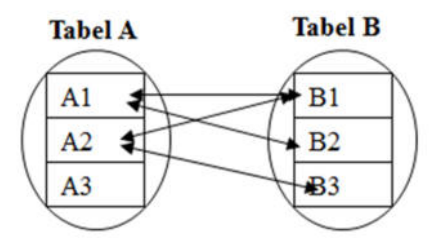

**Gambar 5.3 Relasi Banyak ke Banyak** 

Modalitas dari suatu hubungan adalah nol bila tidak ada kebutuhan eksplisit untuk hubungan yang terjadi atau hubungan itu bersifat opsional. Modalitas bernilai satu jika suatu kejadian dari hubungan merupakan perintah.

#### **4 Membuat rancangan ERD**

Untuk menggambarkan ERD setidaknya ada tiga langkah yang harus dilakukan oleh perancang basis data yaitu:

- a. Menemukan atau mendefinisikan Entitas
- b. Menemukan atau mendefinisikan atribute
- **c.** Menemukan atau mendefinisikan Relasi
- **d.** Menentukan kardinalitas

## **a. Entitas (Entity)**

Entitas merupakan obyek yang mewakili sesuatu dalam dunia nyata dan dapat dibedakan antara satu dengan lainnya (unique). Setiap entitas memiliki beberapa atribut yang mendeskripsikan karakteristik dari objek tersebut. Atribut Dapat berupa:

- Fisik (mobil, rumah, manusia, pegawai dsb)
- Abstrak/konsep (department, pekerjaan, mata kuliah dsb)
- Kejadian (pembelian, penjualan, peminjaman, dll)

Entitas dapat dibedakan menjadi dua macam yaitu **Entitas kuat** dan **entitas lemah**. **Entitas lemah** adalah yang keberadaannya tergantung pada entitas lain. Gambar dibawah ini menjelaskan notasi umum entitas kuat dengan nama entitas Anggota dan entitas lemah dengan nama entitas tanggungan. Entitas tanggungan disebut sebagai **entitas lemah** karena jika data seorang pegawai dihapus maka data tanggungannya juga akan terhapus. Keberadaan data tanggungan tergantung pada data di pegawai.

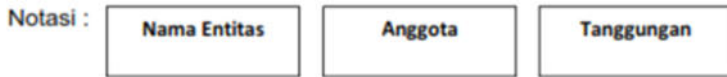

#### **Gambar 5.4 Contoh Notasi**

Contoh :

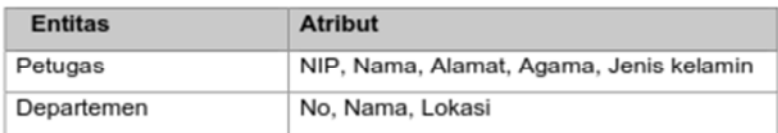

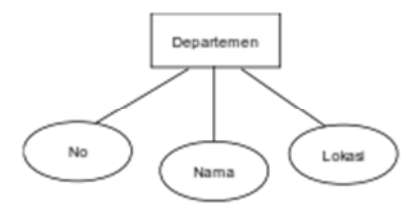

#### **Gambar 5.5 Contoh Penggunaan Simbol Entitas dan Atribut**

Urutan langkah untuk menemukan atau mendefinisikan entitas dalam suatu sistem adalah:

- a. Buat ilustrasi/gambaran cerita tentang sistem yang akan dicari entitasnya
- b. Tandai setiap objek yang diwakili oleh kata benda yang ada di dalam ilustrasi tersebut
- c. Untuk setiap objek tersebut yakinkan bahwa ia memiliki karakteristik yang nanti disebut sebagai atribut
- d. Tentukan objek yang merupakan entitas (Jika memang ia memiliki karakteristik jadikan ia sebagai entitas)
- e. Menggambarkan entitas beserta atributnya menggunakan notasi simbol yang telah ditentukan.

#### **Contoh cara menentukan entitas:**

**Langkah 1.** *Deskripsi tentang gambaran sistem ( misalnya gambaran tentang system informasi perpustakaan):* 

Departemen A mempunyai perpustakaan, perpustakaan ini dijaga oleh dua orang pegawai. Anggota perpustakaan ini adalah seluruh pegawai departemen yang sudah terdaftar menjadi anggota perpustakaan. Koleksi buku yang dimiliki ada sekitar 200 eksemplar, dengan berbagai jenis buku, pengarang dan penerbit. Untuk melakukan peminjaman buku, anggota melakukan proses peminjaman ke petugas dengan memberikan kartu anggota perpustakaan, lama peminjaman adalah dua minggu, proses pengembalian dilakukan dengan memberikan buku dan kartu anggota untuk pengecekan. Jika anggota terlambat mengembalikan maka akan dikenakan denda Rp.1000, 00 per hari.

**Langkah 2.** *Tandai setiap objek yang diwakili oleh kata benda yang ada di dalam ilustrasi tersebut.*

Departemen A mempunyai perpustakaan, perpustakaan ini dijaga oleh dua orang **pegawai. Anggota** perpustakaan ini adalah seluruh pegawai departemen yang sudah terdaftar menjadi anggota perpustakaan. Koleksi buku yang dimiliki ada sekitar 200 eksemplar, dengan berbagai **jenis buku, pengarang** dan **penerbit**. Untuk melakukan peminjaman buku, anggota melakukan proses **peminjaman** ke petugas dengan memberikan kartu anggota perpustakaan, lama peminjaman adalah dua minggu, proses **pengembalian** dilakukan dengan memberikan buku dan kartu anggota untuk pengecekan. Jika anggota terlambat mengembalikan maka akan dikenakan **denda** Rp.1000, 00 per hari.
**Langkah 3.** *Untuk setiap objek tersebut yakinkan bahwa ia memiliki karakteristik yang nanti disebut sebagai atribut*

Pegawai : id, nama, Username, Password Anggota : No\_anggota, Nama, alamat, Nomor\_telp, jenis\_kelamin Buku : Kode, kategori,Judul,Jumlah\_halaman, ISBN, Pengarang, penerbit Jenis buku : Kode, Jenis Pengarang : Kode, Nama Penerbit : Kode, Nama Peminjaman : Kode\_peminjaman, Id\_Petugas, No\_anggota, Kode Buku, Tgl pinjam, Tgl kembali Pengembalian : Kode\_pengembalian, No\_anggota, tgl\_kembali, denda

#### **b. Atribut**

Atribut adalah sifat-sifat atau karakteristik pada suatu entitas. Nama atribut ini identik dengan nama kolom atau field pada suatu tabeldalam basis data.Candidat Key adalah merupakan superkey yang jumlah atributnya paling sedikit.

Misalnya *candidat key* untuk entitas petugas antara lain:

- 1) Id\_Pegawai
- 2) Nama (jika dapat dijamin kalau tidak ada nama yang sama antara satu baris dengan baris yang lain)

*Primary key* adalah suatu *candidat key* yang dipilih menjadi kunci utama karena sering dijadikan acuan untuk mencari informasi, ringkas, menjadi keunikan suatu baris. MisalnyakodeBuku antara buku yang satu dengan buku yang lain pasti berbeda, dalam hal ini kodeBuku dapat digunakan sebagai suatu key. Gambar 5.6 menjelaskan simbol atau notasi primary key.

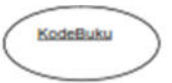

#### **Gambar 5.6 Primary key**

#### **c. Relasi (Relationship)**

Relasi menyatakan hubungan antara dua atau beberapa entitas.Setiap relasi mempunyai batasan (constraint) terhadap kemungkinan kombinasi entitas yang berpartisipasi. Batasan tersebut ditentukan dari situasi yang diwakili relasi tersebut. Ragam atau jenis relasi dibedakan menjadi beberapa macam antara lain adalah.

- a) Relasi Binary. Relasi ini merupakan relasi antara 2 entitas. Relasi ini dibedakan menjadi :
	- Relasi One-to-one (notasi 1:1)
	- Relasi One-to-many (notasi 1:N) atau many-to-one (notasi N:1)
	- Relasi Many-to-many (notasi M:N)
- b) Relasi Ternary. Relasi ini merupakan relasi antara 3 entitas atau lebih.

Dalam Relasi One-to-one (1:1) setiap atribute dari satu entitas berpasangan dengan satu attribute dari entitas yang direlasikan.Dalam relasi One-to-many (1:N) atau many-to- one (N:1) satu atribute berelasi dengan beberapa atribute dari entitas yang direlasikan.Dalam Many-to-many (M:N) satu atribute berelasi dengan beberapa atribute dari entitas yang direlasikan, begitu pula sebaliknya.

### **Notasi Relasi**

Sebagaimana entias dalam relasi juga dapat dibedakan menjadi relasi kuat dan relasi lemah. gambar dibawah ini menjelaskan notasi umum untuk relasi kuat dan relasi lemah.

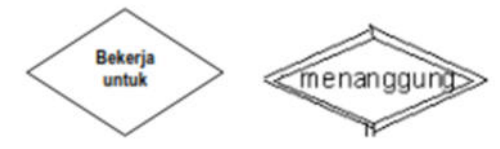

**Gambar 5.5 Relasi kuat dan relasi lemah** 

## **Menemukan Relasi**

Beberapa langkah yang dapat dilakukan untuk menemukan atau mengidentifikasi relasi yaitu antara lain sebagai berikut:

- 1) Dari gambaran cerita sistem, tandai setiap hubungan yang diwakili oleh kata kerja yang ada di dalam ilustrasi tersebut beserta entitas yang berhubungan
- 2) Identifikasikan rasio kardinalitas dari setiap hubungan
- 3) Identifikasikan batasan partisipasi dari setiap hubungan yang ada berikut kemungkinan atribut yang muncul dari setiap hubungan

Gambarkan hubungan tersebut dalam bentuk notasi diagram dan gabungkan dengan notasi Entitas dan atribut yang dibuat sebelumnya. Sebagai contoh tentukan relasi untuk sistem informasi perpustakaan dengan melihat deskripsi sistem di atas. Langkah-langkah penyelesaian adalah :

## **Langkah 1:**

Dari gambaran cerita sistem, tandai dan tentukan setiap hubungan yang diwakili oleh kata kerja yang ada di dalam ilustrasi dan entitas yang berhubungan. Identifikasi hubungan antara entitas

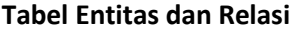

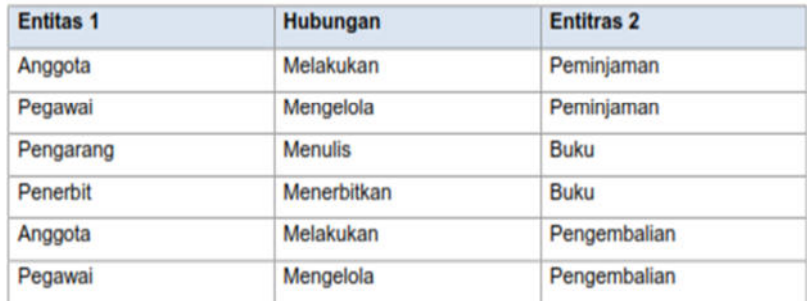

Dari tabel di atas maka berikut relasinya :

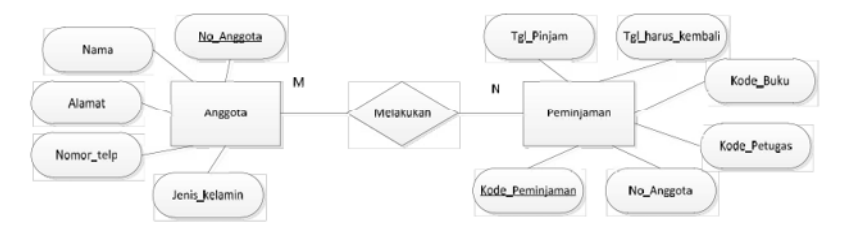

**Gambar 5.6 Notasi hubungan entitas dan relasi** 

### **Langkah 2.**

Mapping ER diagram ke tabel. Didalam data base yang menjadi pusat perhatian dan intisari dari sistem database itu adalah table dan relasinya. Tabel ini sama artinya dengan entitas pada model data pada level konseptual. Setiap orang bisa membuat table tetapi membuat table yang baik tidak semua orang dapat melakukannya. Kebutuhan akan membuat tabel yang baik ini maka muncul teori beberapa teori atau metode yaitu mapping ERD to table.

### *Contoh:*

Dari relasi yang telah dibuat pada sistem informasi perpustakaan, pada setiap entitasnya pilih satu atribut kunci sebagai primary key (atribut harus uniqe).

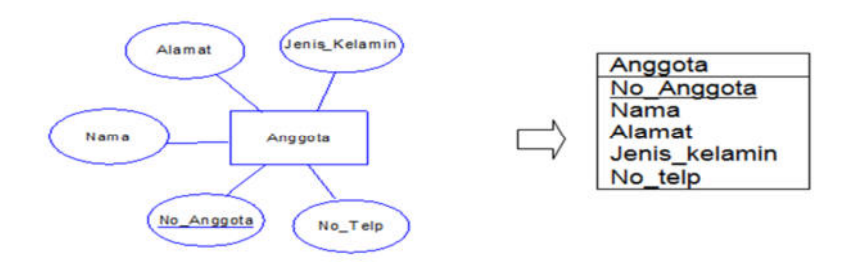

**Gambar 5.7. Maping Notasi ke Diagram ER** 

Dengan cara yang sama dapat dilakukan mapping ERD to table pada semua entitas. Setelah semua entitas selesai dibuat, tentukan relasi antar entitas sesuai dengan tabel hubungan antar entitas di atas. Misalnya relasi antara entitas anggota dan Peminjamanya adalah melakukan

| Anggota                                                                                                    |           | Peminjaman                                                                                            |                                                                                                    |
|----------------------------------------------------------------------------------------------------|-----------|----------------------------------------------------------------------------------------------------|----------------------------------------------------------------------------------------------------|
| Characters $(15)$ <m><br/>No anggota<br/><math>&lt;</math>pi<math>&gt;</math><br/>Nama<br/>Characters (30)<br/>Alamat<br/>Characters (50)<br/>No Telp<br/>Characters (15)<br/>Jenis Kelamin<br/>Characters (10)<br/>IDENTIFIER 1 <pi></pi></m> | Melakukan | Kode peminjaman <pi><br/>Id Pegawai<br/>No Anggota<br/>Kode<br/>tgl pinjam<br/>tgl harus kembali</pi> | Characters $(10)$ $\leq M \geq$<br>Characters (10)<br>Characters (10)<br>Characters (10)<br>Date<br>Date |
|                                                                                                    |           | Identifier 1 <pi></pi>                                                                                |                                                                                                    |

**Gambar 5.8 Entity Relationship Diagram** 

# **EVALUASI**

- 1. Jelaskan secara singkat tentang ERD yang kalian ketahui!
- 2. Tugas identifikasi entitas dan atribut Lakukan observasi ke perusahaan yang ada di sekitar anda, terkait kebutuhan sistem basis data, susun narasi gambaran sistem dari perusahaan tersebut serta identifikasi terkait :
	- a. Entitas
	- b. Atribut
	- c. Relasi antar entitas
	- d. Gambaran ERD

# **Bab VI KONSEP NORMALISASI**

Setelah mempelajari materi ini, diharapkan mahasiswa mampu:

- 1. Memahami konsep normalisasi
- 2. Menjelaskan aturan normalisasi
- 3. Menerapkan proses normalisasi
- 4. Merancang bentuk normal pertama (1NF)
- 5. Merancang bentuk normal tahap kedua (2NF)
- 6. Merancang bentuk normal tahap ketiga (3NF)

### **1. Konsep Normalisasi**

Normalisasi diartikan sebagai suatu teknik yang menstrukturkan atau mendekomposisi atau memecah data menggunakan cara–cara tertentu untuk mencegah timbulnya permasalahan pengolahan data dalam basis data. Permasalahan yang dimaksud adalah berkaitan dengan penyimpangan– penyimpangan (*anomalies*) yang terjadi akibat adanya kerangkapan data dalam relasi dan inefisiensi pengolahan. Anomali merupakan proses pada basis data yang memberikan efek samping yang tidak diharapkan (misalnya terjadinya redudansi). Bila ada anomali maka relasi mungkin perlu dipecah menjadi beberapa tabel lagi agar diperoleh database yang optimal.

Proses normalisasi dilakukan jika terjadi dependensi (ketergantungan). Dependensi menjelaskan nilai sebuah atribut yang menentukan nilai atribut lainnya. Terdapat beberapa jenis dependensi, diantaranya dependensi fungsional dan dependensi transitif.

- a. Dependensi Fungsional, suatu atribut Y mempunyai dependensi fungsional terhadap atribut X jika dan hanya jika setiap nilai nilai X berhubungan dengan sebuah nilai Y (X  $\rightarrow$  Y ).
- b. Dependensi Transitif, atribut Z mempunyai dependensi transitif terhadap X jika atribut Y memiliki dependensi fungsional terhadap X dan jika atribut Y memliki dependesi fungsional terhadap Y.

Proses normalisasi akan menghasilkan relasi yang optimal, yaitu :

- a. Memiliki struktur *record* yang mudah untuk dimengerti.
- b. Memiliki struktur *record* yang sederhana dalam pemeliharaan.
- c. Memiliki struktur *record* yang mudah untuk ditampilkan kembali untuk memenuhi kebutuhan pemakai.
- d. Minimalisasi kerangkapan data guna meningkatkan kinerja system

Beberapa konsep yang harus dipahami sebelum mengimplementasikan teknik normalisasi data antara lain ialah: 1) ketergantungan fungsional. 2) Domain dan tipe data. 3) Konsep key atribut (Field/atribute kunci).

## **2. Aturan Normalisasi**

Sebuah basis data dapat dikatakan baik, jika setiap tabel yang menjadi unsur pembentuk basis data tersebut juga telah berada dalam keadaan baik atau normal. Selanjutnya, sebuah tabel dapat dikategorikan baik (*efisien*) atau normal, jika telah memenuhi 3 (tiga) kriteria berikut :

- a. Jika ada *dekomposisi* (penguraian) tabel, maka dekomposisinya harus dijamin aman (*Lossless–Join Decomposition*).
- b. Terpeliharanya ketergantungan fungsional pada saat perubahan data (*DependencyPreservation*).
- c. Tidak melanggar *Boyce–Code Normal Form* (BCNF)

### **3. Proses Normalisasi**

Hasil dari proses normalisasi adalah tabel–tabel data dalam bentuk normal (*normal form*), yaitu tabel–tabel data yang terhindar dari dua hal yaitu: Pengulangan informasi dan Potensi *inkonsistensi* data pada operasi pengubahan. Terdapat enam bentuk normal (normal form) dalam teknik normalisasi data, keenam bentuk tersebut adalah :

- a. Bentuk Normal Tahap pertama  $(1<sup>st</sup> NF)$
- b. Bentuk Normal Tahap Kedua  $(2^{nd}NF)$
- c. Bentuk Normal Tahap Ketiga (3rd NF)
- d. Bentuk Normal Boyce Code (BCNF)
- e. Bentuk Normal Tahap Keempat (4rd NF)
- f. Bentuk Normal Tahap Kelima (5rd NF)

Dalam proses normalisasi, data diuraikan dalam bentuk tabel, selanjutnya dianalisis berdasarkan persyaratan tertentu ke beberapa tingkat. Apabila tabel yang diuji belum memenuhi persyaratan tertentu, maka tabel tersebut perlu dipecah menjadi beberapa tabel yang lebih sederhana sampai memenuhi bentuk yang optimal.

Langkah yang dilakukan untuk melakukan normalisasi ditunjukkan pada Gambar 6.1

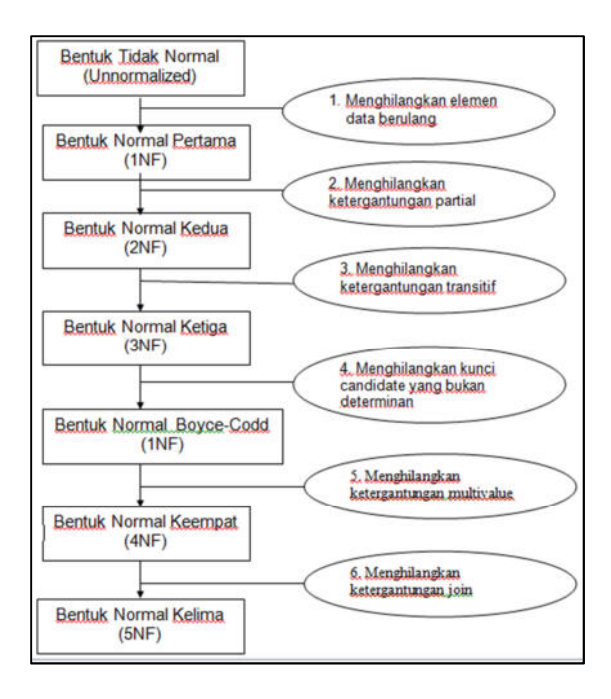

**Gambar 6.1 Langkah Proses Normalisasi Data** 

# **4. Merancang bentuk normal pertama (1NF)**

Bentuk normal ke satu (1NF) dilakukan penghapusan beberap grup elemen yang berulang agar tidak terjadi redudansi atau agar menjadi satu nilai tunggal yang berinteraksi di antara setiap baris pada tabel. Pada 1NF Setiap data disajikan dalam bentuk flat file (tabular/ tabel), seluruh atribut kunci terdefinisikan, tidak ada pengulangan group pada table, dan semua atribut bergantung pada Primary Key.

Bentuk normal ke satu 1 NF ini mempunyai beberapa ciri antara lain yaitu:

a. Setiap data dibentuk dalam flat file (file data/ rata)

- b. Data dibentuk dalam satu record demi satu record dan nilai dari field field berupa "atomic value", tidak dapat dibagi-bagi lagi.
- c. Tidak ada set atribute yang berulang ulang atau atribute bernilai ganda (multivalue).
- d. Tidak ada set atribut *composite* atau kombinasinya dalam domain data yang sama.
- e. Tiap field hanya satu pengertian, bukan merupakan kumpulan kata yang mempunyai arti mendua, hanya satu arti saja dan juga bukanlah pecahan kata sehingga artinya lain.

Contoh table yang belum memenuhi bentuk 1NF:

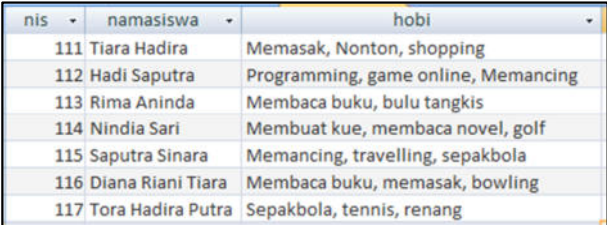

data pada tabel yang belum memenuhi 1NF, bentuk lain dapat dijabarkan seperti berikut:

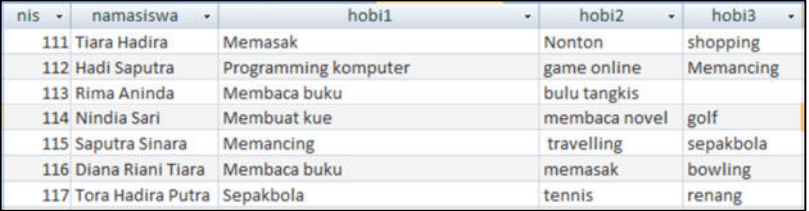

Untuk dapat memenuhi aturan bentuk 1NF, dilakukan dekomposisi menjadi 2 entitas, yakni tabel siswa dan tabel hobi seperti berikut :

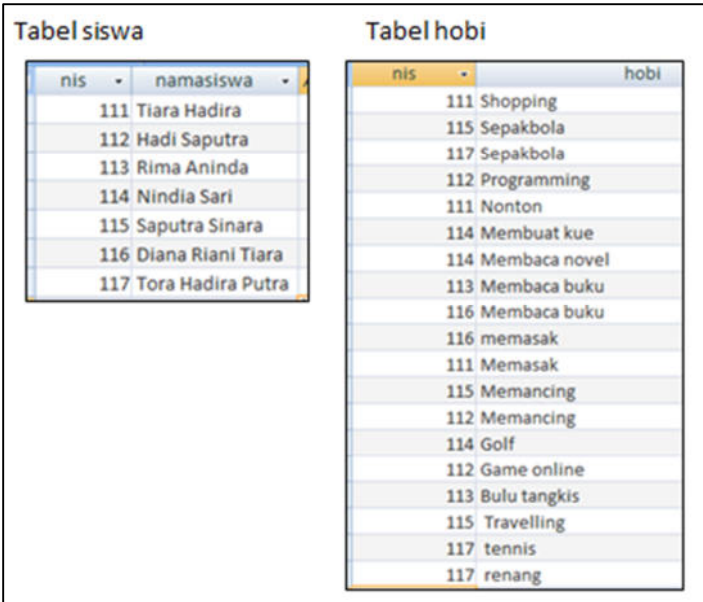

## **Bentuk Normal Pertama (1NF) :**

- a. Setiap data disajikan dalam bentuk flat file (tabular/ tabel)
- b. Seluruh atribut kunci terdefinisikan
- c. Tidak ada pengulangan group pada tabel
- d. Semua atribut bergantung pada Primary Key

# **5. Merancang bentuk normal tahap kedua (2NF)**

Pada bentuk normal ke dua (2NF) syarat yang harus dipenuhi adalah:

- a. Bentuk data telah memenuhi kriteria bentuk normal kesatu.
- b. Atribute bukan kunci haruslah bergantung secara fungsi pada kunci utama atau primary key.
- c. Sudah ditentukan kunci kunci field, dimana kunci field haruslah unik dan dapat mewakili atribute lain yang menjadi anggotanya

Sebagai contoh ditentukan sebuah tabel siswa sebagai berikut :

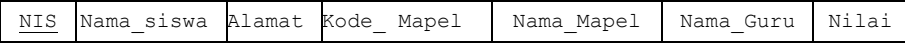

Tabel di atas telah memenuhi 1NF, namun belum memenuhi 2NF. Tabel di atas perlu didekomposisi menjadi beberapa tabel untuk memenuhi syarat 2NF. sebagai berikut :

Tabel Nilai : (NIS, Kode\_mapel, Nilai)

Tabel Siswa : (NIS, Nama\_siswa, Alamat)

Tabel Mapel : (Kode\_mapel, Nama\_mapel, Nama\_Guru)

# **6. Merancang bentuk normal tahap ketiga (3NF)**

Untuk menjadi bentuk normal ketiga (3 NF) suatu tabel harus mempunyai ciri-ciri sebagai berikut:

- a. Memenuhi bentuk 2 NF (normal kedua)
- b. Atribut bukan kunci tidak memiliki dependensi transitif terhadap kunci utama atau primary key.
- c. Setiap atribute bukan kunci haruslah bergantung hanya pada primary key dan pada primary key secara menyeluruh

Berikut ini adalah contoh relasi yang telah memenuhi bentuk 2 NF, tetapi belum memenuhi bentuk 3 NF :

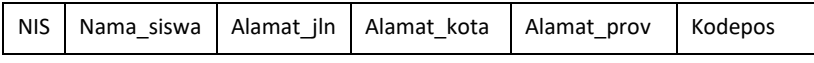

Pada relasi di atas, masih terdapat atribut non primary key (yakni Alamat\_kota dan Alamat\_Prov) yang memiliki ketergantungan terhadap atribut non primary key yang lain, yaitu Kode\_pos.

Kodepos : {Alamat\_kota, Alamat\_prov}

Untuk memenuhi syarat 3NF, maka relasi tersebut harus didekomposisi sebagai berikut :

Siswa : (NIS, Nama\_siswa, Alamat\_jn, Kodepos)

Kodepos : (Kodepos, Alamat\_kota, Alamat\_prov)

### **7. Bentuk Normal Boyce - Code (BCNF)**

BCNF merupakan kasus khusus 3NF, table atau relasi table berada dalam bentuk BCNF jika:

- a. Setiap penentu (determinan) pada tabel adalah sebuah kunci kandidat (candidate key)
- b. Jika tabel hanya mengandung satu kunci kandidat maka bentuk 3NF sama dengan BCNF.

# **8. Bentuk Normal Tahap Keempat (4rd NF)**

Tabel pada basis data berada dalam bentuk 4NF jika dan hanya jika telah berada dalam bentuk 3NF dan setiap sebuah ketergantungan multi nilai yang rumit X→→Y, dimana X merupakan superkey yang berarti X merupakan candidate key.

# **9. Bentuk Normal Tahap Kelima (5rd NF)**

Table pada basis data berada dalam bentuk 5NF jika, telah berada dalam bentuk 4NF dan setiap ketergantungan join berhubungan dengan candidate key secara tidak langsung.

## **EVALUASI**

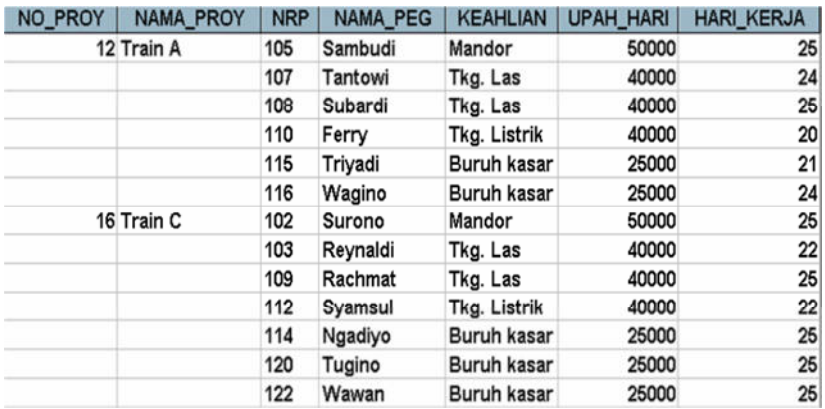

Perhatikan table di bawah ini :

Buatlah bentuk 1NF, 2NF, dan 3 NF (jika memungkinkan) dari table tersebut dan buat relasinya.

#### **Bab VII**

## **PERINTAH SQL: Data Definition Language (DDL)**

Structure Query Language (SQL) telah menjadi bagian dari arsitektur aplikasi. SQL DDL memungkinkan objek basis data, seperti skema, domain, table, view, dan index untuk dibuatkan dan dihapuskan.

Setelah mempelajari materi ini, diharapkan mahasiswa mampu:

- 1. Menjelaskan definisi SQL
- 2. Menjelaskan type data SQL
- 3. Menerapkan pembuatan basis data
- 4. Menerapkan pembuatan table dengan query
- 5. Menerapkan relasi antar table dengan query
- 6. Memodifikasi table dengan query

### **1 Menjelaskan definisi SQL**

SQL *(Structured Query Language)* adalah sebuah bahasa yang digunakan untuk mengakses data dalam software DBMS. Bahasa ini merupakan bahasa standar yang digunakan dalam manajemen basis data relasional. Saat ini hampir semua server basis data mendukung bahasa ini untuk melakukan pengelolaan datanya. Untuk melakukan pengaksesan data, digunakan MySQL. MySQL merupakan basis data server yang bersifat open source, multiplatform, dan berbasis relasional. Ilustrasi penggunaan SQL ditunjukkan pada Gambar 7.1

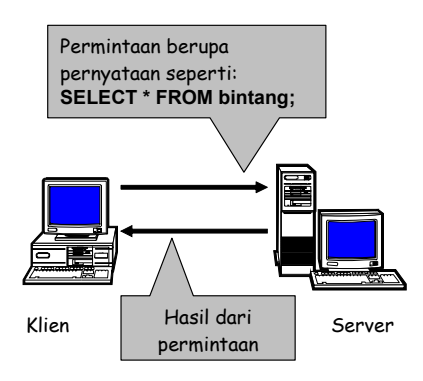

### **Gambar 7.1 Ilustrasi proses akses data di SQL**

Instruksi – instruksi atau pernyataan SQL dapat dikelompokkan menjadi DDL (data definition language) dan DML (data manipulation language).

## **a. DDL (** *Data Definition Language* **)**

DDL adalah sebuah metode Query SQL yang berguna untuk mendefinisikan struktur data pada sebuah basis data, Query yang dimiliki DDL adalah :

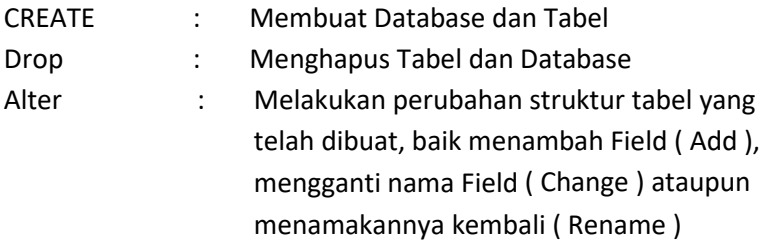

### **2 Menjelaskan type data SQL**

Tipe data adalah suatu bentuk pemodelan data yang

dideklarasikan pada saat melakukan pembuatan tabel. Tipe data ini akan mempengaruhi setiap data yang akan dimasukkan ke dalam sebuah tabel. Data yang akan dimasukkan harus sesuai dengan tipe data yang dideklarasikan. Berbagai type data dapat dilihat pada Tabel berikut.

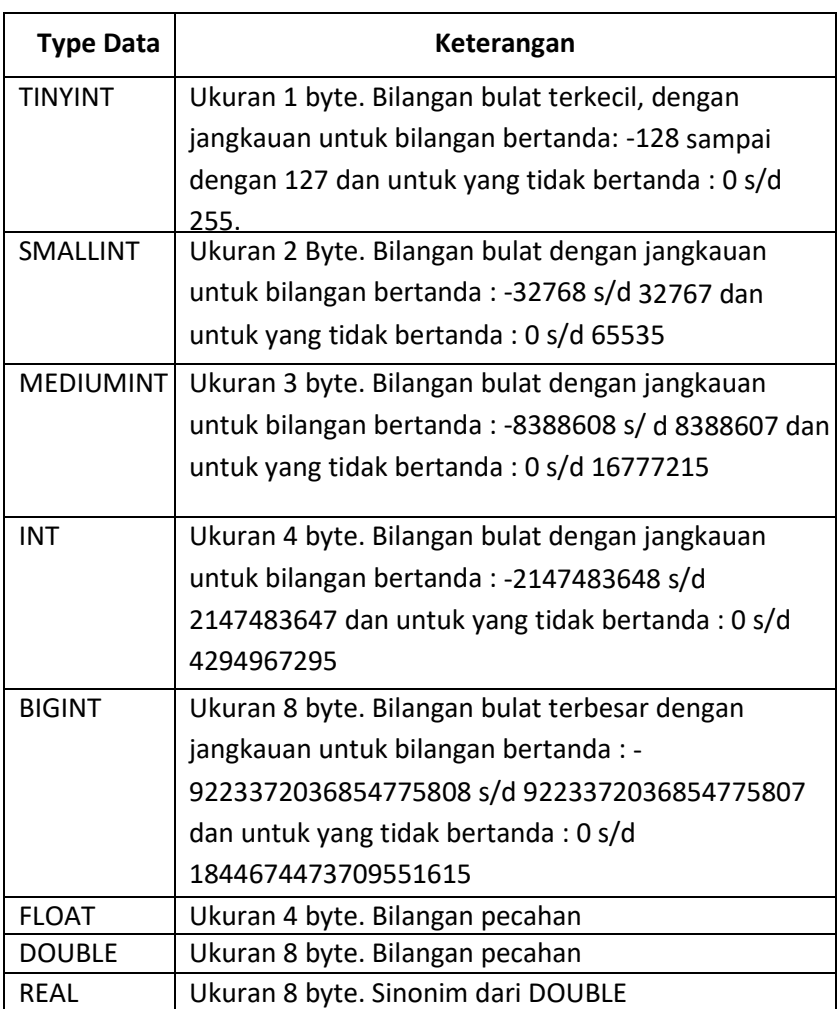

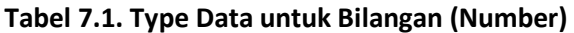

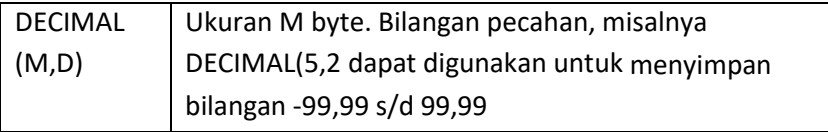

# **Table 7.2. Type Data untuk Waktu**

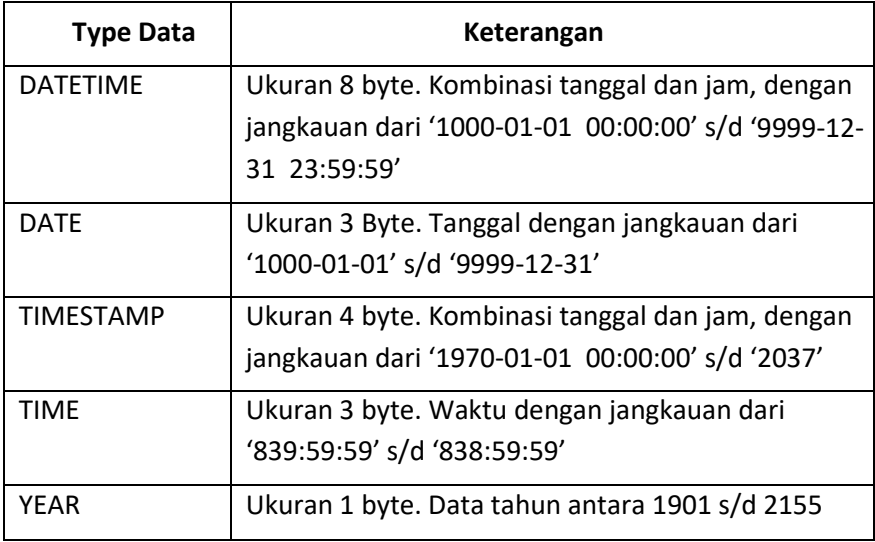

# **Table 7.3. Type Data untuk Karakter dan Lain-lain**

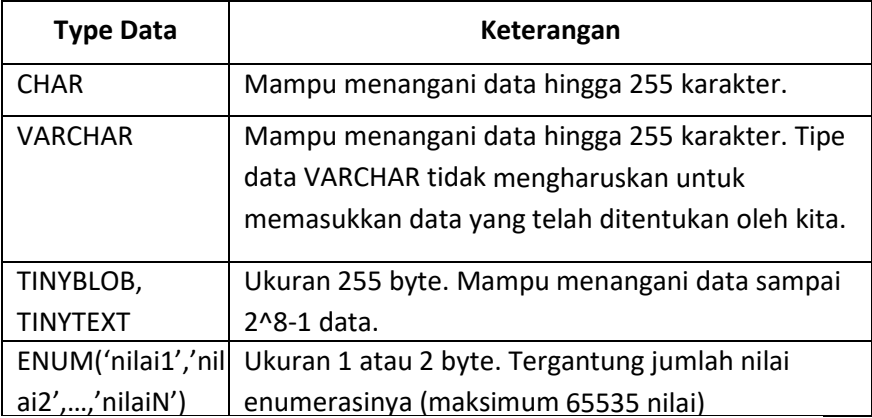

#### **3 Menciptakan Basis Data**

Database adalah sebuah media utama yang harus dibuat dalam membangun sebuah basis data agar nantinya dapat kita letakkan beberapa tabel dengan field-fieldnya. MySQL adalah database berbasis relasional, struktur data diatur melalui pembuatan table-table yang saling berkaitan (mempunyai relasi).

Tiga elemen yang merupakan model fundamental dari relasi adalah:

#### **c. Struktur Data (Table)**

Terdiri dari baris (*row* atau *record*) dan setiap baris terdiri dari kolom-kolom (*column* atau *field*) yang terdefinisi melalui tipe data pada kolom tersebut.

#### **d. Integritas Data**

Isi data sesuai kondisi sebenarnya, misalkan field "tinggi\_badan" tidak boleh negative, "jenis\_kelamin" hanya mempunya nilai 'L' dan 'P'. Kesesuaian data dengan nilai sebenarnya ini disebut juga "batasan nilai untuk integritas data" atau "integrity constraints".

#### **e. Manipulasi Data**

Data yang tersimpan dapat dimanipulasi dengan bahasa query seperti SQL.

Perintah yang digunakan untuk menciptakan database pada MySQL dengan Syntax berikut :

**create database** nama\_database;

Contoh :

1 create database Perpus; create database Perous: /\* Affected rows: 1 Baris ditemukan: 0 Peringatan: 0 Durasi untuk 1 query: 0,015 sec. \*/

Pada contoh diatas, query OK menyatakan bahwa pembuatan database dengan nama perpus berhasil dibuat.

## **4 Membuat Desain Tabel dengan Query**

Suatu file database (\*.mdb, \*.accdb) terdiri dari satu atau lebih table, index dan komponen lain. Sedangkan dalam satu tabel bisa terdiri dari satu atau lebih record data masing-masing berisi informasi yang sejenis. Dalam tabel terdapat baris dan kolom. Baris diistilahkan dengan recordset dan kolom dengan field.

### **f. Membuat Tabel**

Tabel merupakan komponen utama pembentuk database (basis data). Tabel terletak pada sebuah database, sehingga pembuatan tabel dilakukan setelah sebuah database telah dibuat. Dalam tabel terdapat bari dan kolom. Seperti yang telah dijelaskan pada pembehasan sebelumnya baris diistilahkan dengan recordset dan kolom dengan field. Ilustrasi ditunjukkan pada Gambar 7.2

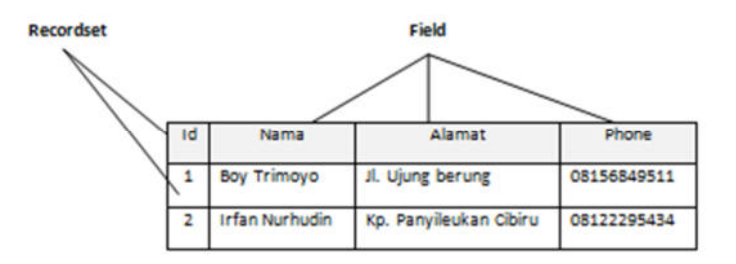

### **Gambar 7.2 Ilustrasi baris dan kolom**

Perintah yang digunakan untuk menciptakan tabel dengan syntax query berikut :

```
CREATE TABLE nama_tabel
( 
      field1 tipe-data(length), 
      field2 tipe-data(length), 
 … 
      fieldn tipe-data(length)
)
```
Keterangan :

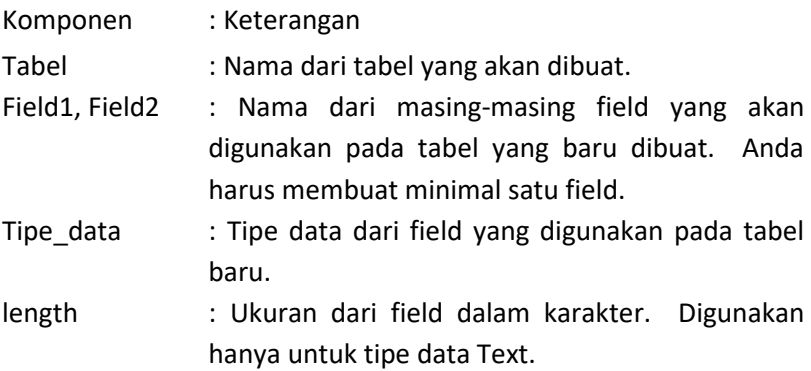

### **Contoh :**

Membuat table dengan nama Tabel petugas Field : Id\_petugas, Nama, Username, dan password.

Maka Query yang dibuat untuk membentuk Tabel petugas adalah sebagai berikut:

```
create table petugas (
Id_petugas varchar(20),
Nama varchar(50),
Username varchar(15),
Password varchar (15)
);
```
Beberapa elemen umum yang harus ditentukan dalam membuat sebuah tabel:

- a. Nama dari tabel harus Unique untuk setiap file database, tidak diperkenankan dalam satu folder terdapat lebih dari satu nama file database yang sama.
- b. Nama dari field (kolom) harus bersifat Unique untuk setiap tabel (tidak boleh sama).
- c. Tipe data dan ukuran masing-masing field (kolom) harus disesuaikan dengan kondisi data yang akan disimpan.
- d. Pemakaian Constraint yang diikutkan dalam pembentukan suatu tabel, terdiri dari Null, Not Null, Primary Key, Unique dan Foreign Key atau gabungan beberapa Constraint yang ada.

*Primary key* atau *unique key* adalah suatu nilai di basis data yang digunakan untuk mengidentifikasi keunikan baris-baris di dalam table. Dalam membuat sebuah database, kita akan menemukan sebuah record yang data nya tidak boleh sama dengan record yang lain. Agar data tidak terjadi redudansi data maka harus membuat sebuah kolom yang di deklarasikan sebagai kunci primer (*primary key*).

Syntax untuk menciptakan *primary key* ada beberapa cara, yaitu :

```
CREATE TABLE nama_tabel
( 
      field1 tipe-data(length)PRIMARY KEY, 
      field2 tipe-data(length), 
 … 
      fieldn tipe-data(length)
)
```
Contoh :

Buat table Anggota dengan menggunakan query dari Table 4

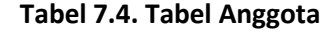

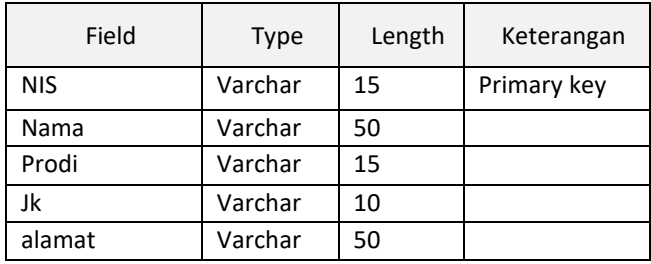

Maka query yang digunakan untuk membentuk table anggota adalah :

```
create table anggota (
NIS varchar(15) Primary key,
Nama varchar(50).
prodi varchar(15).
Jk varchar(10),
alamat varchar(50)
\mathcal{E}
```
Jika table berhasi dibuat maka akan muncul pesan seperti

script berikut:<br>create table anggota ( NIS varchar(15) Primary key , Nama varchar(50), prodi varchar(15), Jk varchar(10), alamat varchar(50) ); /\* Affected rows: 0 Baris ditemukan: 0 Peringatan: 0 Durasi untuk 1 query: 0,514 sec. \*/

Altrernatif lain penulisan Constraint dengan *Primary Key* NIS

dimana constraintnya diletakkan pada bagian terakhir:

```
Create Table anggota ( 
NIS Varchar (15), 
Nama Varchar (50), 
Prodi Varchar (15), 
Jk Varchar (10), 
Alamat Varchar (50), 
Constraint PK_Anggota Primary Key (NIS) );
```
jika ingin menambahkan *Primary Key* pada tabel yang sudah terbentuk tetapi belum mempunyai Primary Key, format penulisannya seperti berikut:

> *Alter Table anggota Add Constraint PK\_Anggota Primary Key (NIS)*

#### **g. Menghapus Tabel**

Menghapus data adalah menghilangkan satu atau beberapa record data dari suatu tabel. Perintah query yang digunakan untuk menghapus adalah Delete, hanya dapat digunakan untuk menghapus record (baris) dan idak dapat digunakan untuk menghapus field (kolom). Untuk menentukan record yang akan dihapus dapat dilakukan perintah "Where". Jika tidak menggunakan perintah ini maka seluruh record yang ada pada tabel yang bersangkutan akan terhapus semua.

Untuk menghapus Tabel yang telah dibuat dapat menggunakan query berikut :

**DROP TABLE** nama tabel;

#### **Contoh :**

Perintah untuk menghapus table petugas : **Drop table petugas;** 

#### **h. Relasi Antar Tabel dengan Query**

Relasi tabel adalah hubungan sebuah tabel dengan tabel lainnya. Sehingga tabel tidak lagi berdiri sendiri, melainkan dapat dihubungkan antara satu dengan yang lainnya dan menjadi satu kesatuan. Terdapat dua buah kolom yang diperlukan untuk menghubungkan sebuah tabel dengan tabel lainnya.

1) Kolom yang pertama, yaitu kolom **primary key** (kunci utama) pada tabel yang satu.

2) Kolom yang kedua adalah **foreign key** (kunci asing) pada tabel lainnya.

**Foreign Key** adalah kolom atau field pada suatu tabel yang berfungsi sebagai kunci tamu dari tabel lain. **Foreign Key** sangat berguna bila kita bekerja dengan banyak tabel yang saling berelasi satu sama lain. Contoh dari Foreign key adalah sebagai berikut.

Setelah membuat sebuah hubungan kita wajib menentukan aturan yang dikenakan padanya. Aturan dasar yang telah baku adalah :

- 1) **Field yang dihubungkan** dari tabel utama **haruslah** bersesuaian berupa sebuah **Primary Key** dan **Foreign Key**.
- 2) Kedua field yang saling terhubung harus memiliki **jenis data yang sama**.

Sebuah tabel hanya boleh memiliki satu buah primary key (kunci utama). Namun, sebuah tabel boleh memiliki lebih dari satu buah foreign key (kunci asing). Oleh karena itu, pilihlah satu buah kolom pada tabel yang akan dijadikan primary key yang dapat mewakili kolom lainnya dan nilainya pun unik, misalnya kolom NIM, kode\_buku, dan lainnya.

### **Sintaks relasi antar tabel dengan query:**

**CREATE TABLE** nama\_tabel ( field-1 type(length) **PRIMARY KEY**, field-2 type(length),  $\rightarrow$  kolom yang akan direlasikan field-3 type(length), …… ….(….) **foreign key** (field-2) **references** table\_yg\_direlasikan (primary key pd table yg direlasikan) );

### **Contoh :**

Database Perpustakaan terdiri dari 3 tabel : table kategori, table penerbit, dan table buku

### **Tabel Kategori**

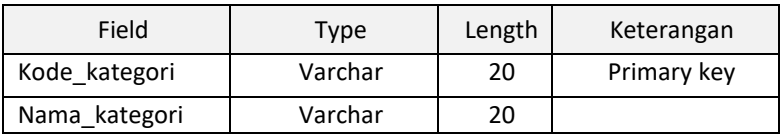

### **Tabel Penerbit**

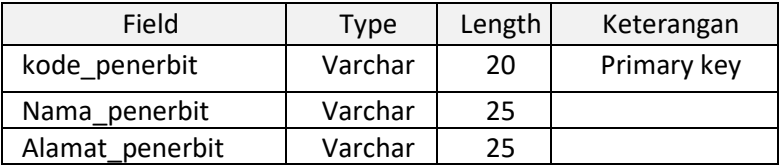

#### **Tabel Buku**

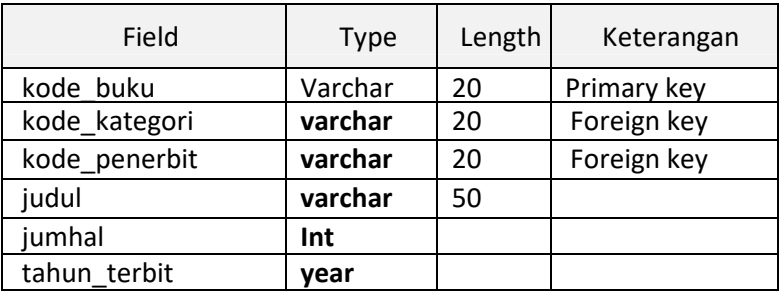

Pembuatan **table** dan **relasi tabel** dengan query, langkah awal yang harus dilakukan adalah dengan menentukan kolom yang uniq (*primary key*), langkah selanjutnya menghubungkan atau merelasikan primary key dan foreign key pada table yang akan direlasikan.

Mengacu pada table table kategori, table penerbit, dan table buku, contoh query yang digunakan untuk merelasikan tiga table tersebut adalah :

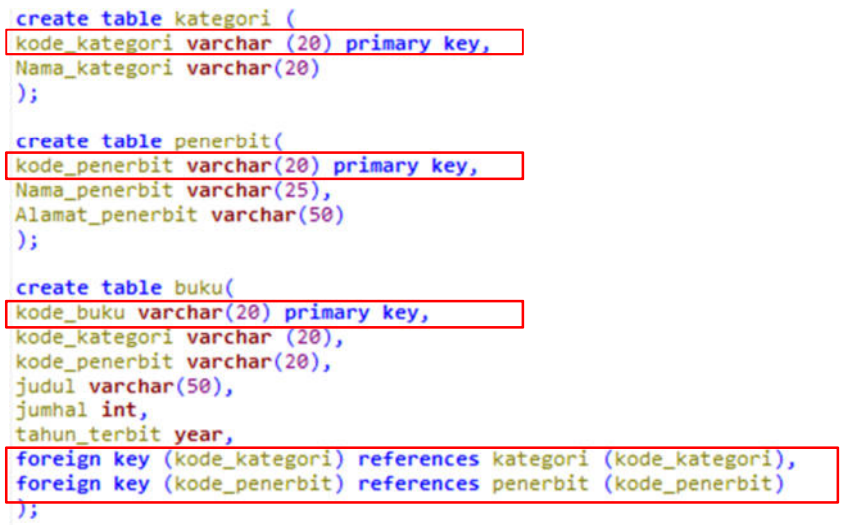

### **Hasil relasi table yang telah dibuat:**

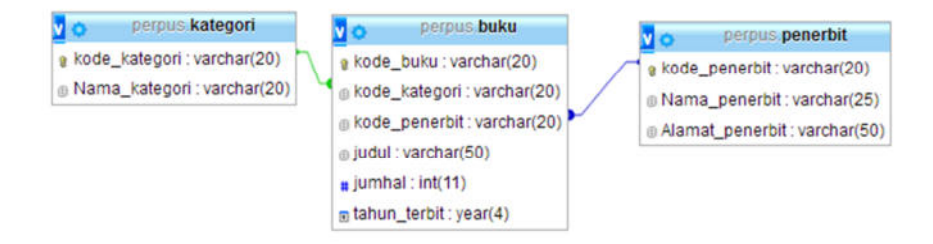

#### **i. Memodifikasi Tabel**

Perubahan tabel yang telah dibuat akan selalu dilakukan mengingat perkembangan database, termasuk diantaranya menambahkan beberapa field pada tabel, mengganti nama field maupun table.

a) Mengganti Nama Table

Query SQL untuk merubah nama tabel dengan menggunakan **RENAME**, sintax seperti berikut : **RENAME TABLE** tabel\_lama **TO** tabel\_baru; **Contoh :** merubah nama table petugas menjadi admin rename table petugas to admin;

b) Menambah field pada table

Menambah kolom dapat diartikan sebagai langkah untuk menyisipkan field baru pada sebuah tabel. Untuk melakukan penambahan Field maka **ALTER** spesifikasi yang digunakan adalah **ADD**. Sintax yang digunakan adalah:

**ALTER TABLE** nama\_tabel **ADD** nama\_field Type\_data(length); Contoh : menambahkan kolom Jenis kelamin pada table admin ALTER TABLE admin ADD Jk varchar(10);

c) Menghapus field pada table

Pada pembuatan database pasti terdapat kesalahan seperti pada field tabel yang berlebihan dan lain-lain. Untuk melakukan Penghapusan Field maka ALTER spesifikasi yang digunakan adalah **DROP**. Sintax yang digunakan adalah :

**ALTER TABLE** nama\_tabel **DROP** nama\_field;

Contoh : menghapus kolom Jk pada table admin

ALTER TABLE admin DROP Jk:

Beberapa ketentuan yang harus diperhatikan dalam melakukan penghapusan tabel:

 Sebelum tabel dihapus, Anda harus menutup terlebih dahulu tabel tersebut.

- Suatu tabel yang telah dihapus tidak dapat dikembalikan seperti semula.
- Data record yang ada pada tabel yang dihapus juga akan terhapus.
- Tidak ada pesan/persetujuan terlebih dahulu selama proses penghapusan tabel dilaksanakan.

# **EVALUASI**

1. Susun DDL untuk membuat table **mahasiswa** dengan spesifikasi sebagai berikut

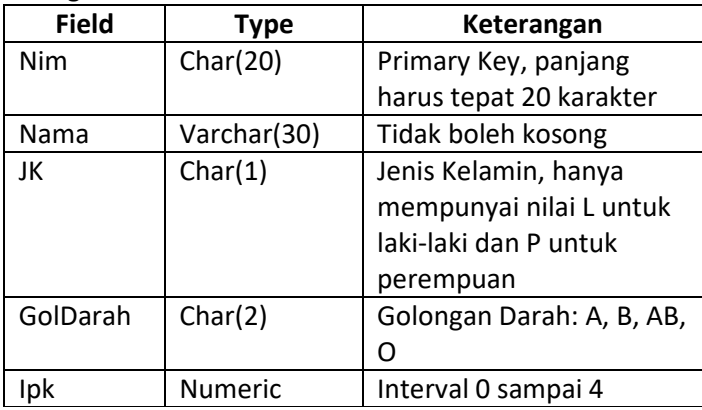

2. Buat table peminjaman dan tabel pengembalian untuk database perpustakaan dan relasikan antar table.

### **Bab VIII**

## **PERINTAH SQL: Data Manipulation Language (DML)**

Pada bab ini membahas mengenai sintaks dalam SQL Data manipulation Language dan beberapa contoh detail.

Setelah mempelajari materi ini, diharapkan mahasiswa mampu:

- 1. Menjelaskan pengertian DML
- 2. Menerapkan perintah insert dalam perancangan basis data
- 3. Menerapkan perintah select dalam perancangan basis data
- 4. Menerapkan perintah update dalam perancangan basis data

5. Menerapkan perintah delete dalam perancangan basis data

#### **1. Pengertian DML**

DML adalah sebuah metode Query yang dapat digunakan apabila DDL telah terjadi, sehingga fungsi dari Query DML ini untuk melakukan pemanipulasian database yang telah dibuat. Query yang dimiliki DML adalah :

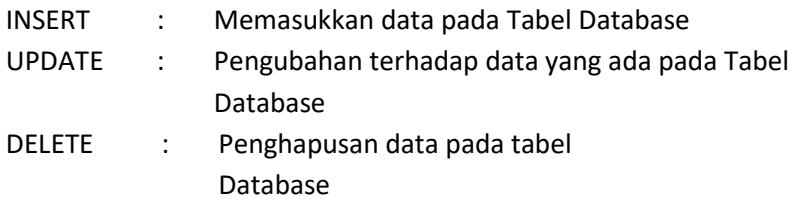

#### **2. Perintah insert dalam perancangan basis data**

Memasukkan data atau entry data, dalam semua program yang menggunakan query SQL sebagai standar permintaannya, digunakan perintah INSERT. Syarat untuk memasukkan data adalah telah terciptanya tabel pada sebuah database. Sintax yang digunakan adalah :

**INSERT INTO** nama\_tabel **VALUES** ('isi\_field1', 'isi\_field2',

'isi  $field3'$ ,....., 'isi  $fieldN'$ );

Contoh :

INSERT INTO admin VALUES ('p01', 'Edward', 'admin','admin');

Atau bisa dengan menyertakan nama field pada table

INSERT INTO admin (Id\_petugas,Nama, Username,Password ) VALUES ('p02', 'Jenifer', 'admin','admin');

Hasilnya :

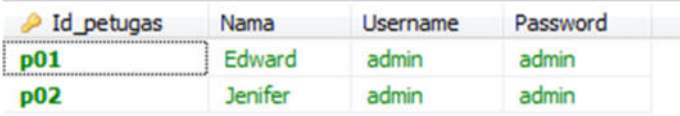

#### **3. Perintah select dalam perancangan basis data**

Menampilkan data adalah hal yang sangat penting karena kita harus melihat dan menyeleksi suatu data dalam table maupun antar table. Untuk Melihat data atau *Selection,* Query yang digunakan adalah **SELECT** yang diikuti beberapa pernyataan khusus berkenaan dengan tabel yang diseleksi. Pemakaian perintah **Select** digunakan hanya untuk melakukan proses pengambilan data, bukan digunakan untuk mengubah data di dalam database.

# a) **Menampilkan Data dari Sebuah Tabel**

Untuk menampilkan dari sebuah tabel dapat menggunakan Sintax berikut:

**SELECT \* FROM** nama\_tabel;

Query diatas mengartikan bahwa data dari seluruh Field yang terdapat dalam tabel akan ditampilkan.

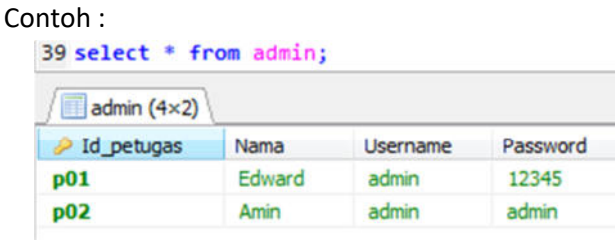

Atau

```
SELECT (Field1, field2, ……, FieldN) FROM nama_tabel;
```
Query diatas mengartikan bahwa data yang akan ditampilkan didalam tabel hanya filed – filed tertentu.

```
Contoh :
```
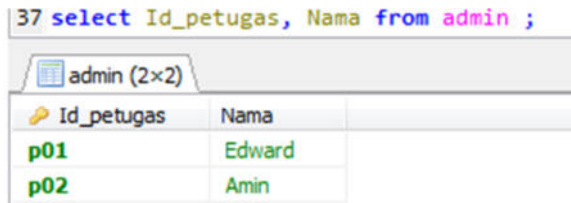

### b) **Menampilkan Data dengan Perintah Kondisi (Where)**

WHERE yang artinya dimana, untuk menampilkan data menggunakan perintah where (dimana) dapat menggunakan perintah berikut :

**SELECT \* FROM** nama\_tabel **WHERE** kondisi

Contoh :

Jika ingin menampilkan data dari admin dengan kriteria nama **Amin** maka sintak yang digunakan adalah:

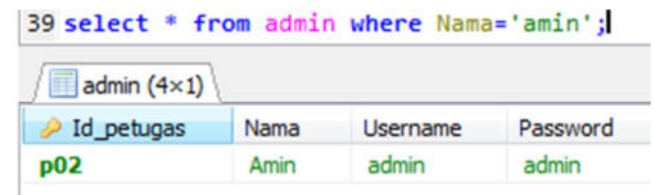

### c) **Menampilkan Data dengan Perintah Like**

Perintah Like kadang dibutuhkan dalam pembuatan database yaitu dalam menampilkan data tertentu yang hanya berkaitan dengan kata-kata yang diinginkan.

Query yang digunakan adalah :

**SELECT \* FROM** nama\_tabel **WHERE** Kondisi **LIKE '%**nama\_kaitan**%'**;

### Contoh :

Jika ingin menampilkan judul buku dari table buku yang mengandung kata joomla.

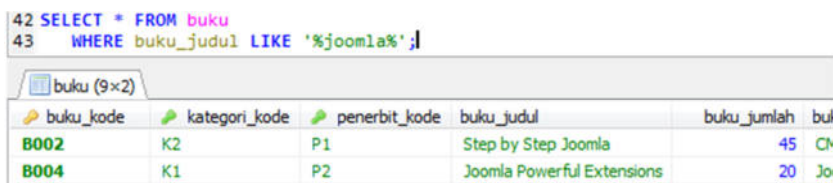

## d) **Menampilkan Data dengan Pengurutan Sorting (Order By)**

Fungsi ini digunakan untuk melakukan pengurutan data, sehingga data dari sebuah atau beberapa tabel dapat tampil berurutan sesuai keinginan.

Pengurutan data terbagi menjadi dua :

- *ASC* (pengurutan dengan Ascending)
- *DESC* (pengurutan dengan Descending)

Sintax yang digunakan adalah :

**SELECT \* FROM** nama\_tabel **ORDER BY** kolom Type

#### **Contoh :**

Jika ingin menampilkan nama admin dari urutan abjad

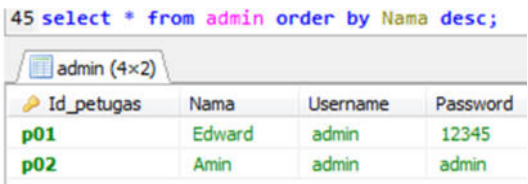

## e) **Menampilkan Data dengan Pengelompokkan Data (Group By)**

Group By adalah fungsi untuk mengelompokkan data dalam sebuah kolom yang ditunjuk. Fungsi ini akan menghasilkan kelompok data dengan menghilangkan data yang sama dalam satu tabel. Maka apabila dalam satu kolom terdapat beberapa data yang sama maka data yang akan ditampilkan hanya salah satu. Sintax yang digunakan seperti berikut :

**SELECT \* FROM** nama\_tabel **GROUP BY** nama\_kolom; Contoh :

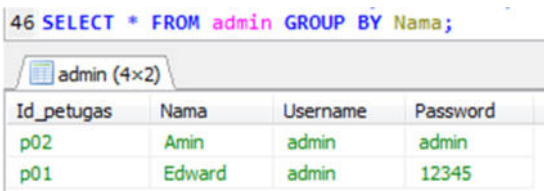

## f) **Menampilkan Data dari Beberapa Tabel**

Perintah **SELECT** mempunyai banyak sekali variasi. Mungkin bisa disebut perintah yang mempunyai variasi paling banyak di antara perintah-perintah lainnya.

Seperti yang kita ketahui bahwa MySql adalah sebuah **RDBMS (Relational Database Management System)** yang artinya bahwa tabel-tabel tersebut **bisa ber-relasi/tidak ber-relasi dengan tabel lainnya**. Perintah **SELECT** adalah untuk menampilkan data yang berada di dalam tabel. Pertanyaannya adalah bagaimana jika ingin melihat isi tabel yang ber-relasi dengan tabel lainnya. Terdapat banyak cara untuk menggabungkan beberapa table yang memiliki relasi pada database. Pada workshop ini akan dibahas salah satu cara, yaitu menggunakan **inner join.** 

Dengan inner join, tabel akan digabungkan dua arah, sehingga tidak ada data yang NULL di satu sisi. Sebagai contoh, kita akan menggabungkan/ mengambil data dari tabel buku dan table kategori dimana kita akan menampilkan daftar buku dengan kategori tertentu.

Misalkan isi tabel buku dan kategori adalah sebagai berikut :

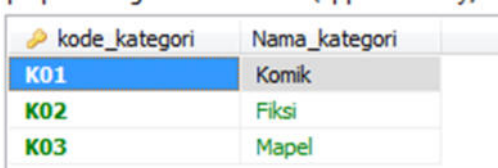

nernus kategori: 3 total baris (approximately)

perpus.buku: 2 total baris (approximately)

**D** Berikur

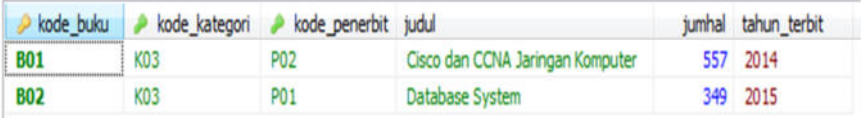
Jika ingin mengambil data buku dengan kategori tertentu maka menggunakan **Inner Join dengan WHERE.** Penggabungan dengan klausa WHERE memiliki bentuk umum sebagai berikut:

```
SELECT tabel1.*, tabel2.* FROM tabel1, tabel2 
WHERE tabel1.PK=tabel2.FK:
```
Berikut ini perintah SQL untuk menggabungkan tabel buku dan kriteria:

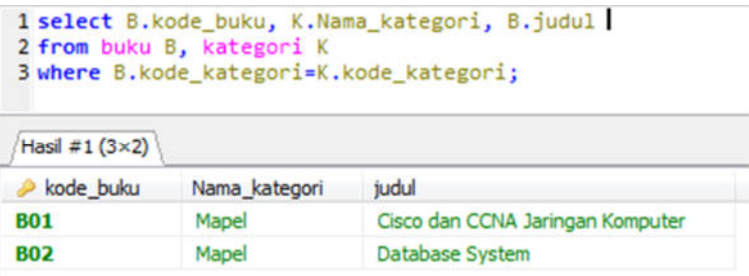

## **4. Perintah update dalam perancangan basis data**

Memperbarui isi data atau update data adalah sebuah proses meremajakan data lama menjadi data yang lebih baru. Namun tidak semua data dalam database yang perlu diremajakan, melainkan sebagian data yang dianggap perlu untuk diremajakan. Query SQL yang digunakan adalah UPDATE.

```
UPDATE nama_tabel 
SET field 1 = 'data baru', field 2 = 'data baru',
 ……………………………. , field_N ='data_baru' 
where field uniq='data';
```
## **Contoh :**

Jika ingin mengubah data petugas dengan id\_petugas "P01" maka sintak yang digunakan adalah:

UPDATE admin SET Nama ='Edward', Username ='admin', Password = '12345' where Id\_petugas='P01';

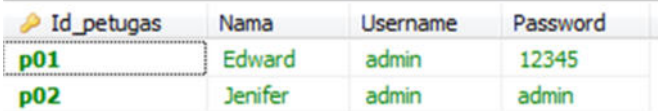

#### **5. Perintah delete dalam perancangan basis data**

Untuk menghapus data, MySQL memiliki query bernama DELETE. Berikut Sintax untuk menghapus semua data yang terdapat pada table.

**DELETE FROM** nama\_tabel:

Sedangkan berikut sintax untuk menghapus data yang diinginkan dari sebuah table.

**DELETE FROM** nama\_tabel **WHERE** kondisi;

#### **Contoh :**

Jika akan menghapus data admin yang mempunyai Id\_petugas = P02

DELETE FROM admin WHERE Id\_petugas='P02';

Untuk menghapus seluruh record :

Delete from nama\_table

#### **EVALUASI**

#### **Perhatikan Tabel propinsi dan Tabel kota berikut :**

#### **Tabel Propinsi**

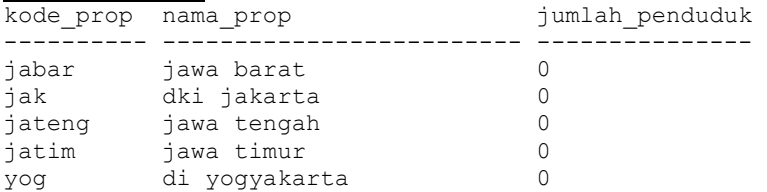

#### **Tabel Kota**  kode\_kota kode\_prop nama\_kota --------- ---------- ----------------------------- ban jatim banyuwangi ban yog bantul bks jabar bekasi blr jateng blora byl jateng boyolali kdr jatim kediri kul yog kulon progo mlg jatim malang sby jatim surabaya sle yog sleman

Kerjakan soal berikut berdasarkan Tabel Propinsi dan Tabel Kota:

- 1. Gunakan perintah select untuk menampilkan **nama\_propinsi** dari kota **blora** dan **malang**
- 2. Tambahkan total **jumlah\_penduduk** pada **Tabel Propinsi**

# **Bab IX ADVANCE SQL**

Setelah mempelajari materi ini, diharapkan mahasiswa mampu:

- 1. Menerapkan fungsi Agregat dalam perancangan basis data
- 2. Menerapkan Sub Query dalam perancangan basis data
- 3. Menerapkan View dalam perancangan basis data
- 4. Menerapkan Trigger dalam perancangan basis data

## 1. **Fungsi Agregat dalam perancangan basis data**

Fungsi agregat merupakan fungsi yang menerima koleksi nilai dan mengembalikan nilai tunggal sebagai hasilnya. Menurut Indrajani (2014) Standar ISO mendefinisikan lima fungsi agregat yang ditunjukkan pada Tabel 9.1.

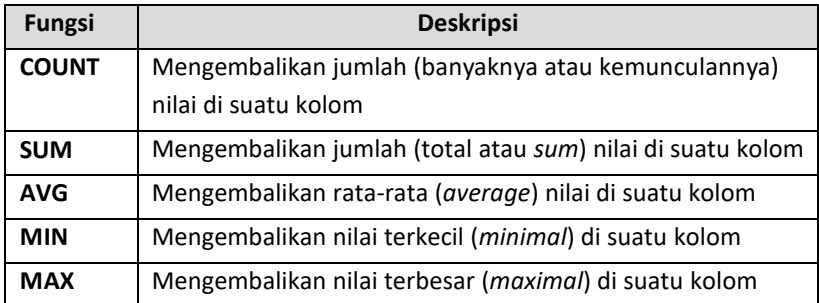

## **Tabel 9.1 Fungsi Agregat**

**Keyword DISTINCT** dapat dimanfaatkan untuk mengeliminasi duplikasi kemunculan data yang sama.

Sintaks *keyword* **DISTINCT** diperlihatkan sebagai berikut:

```
SELECT DISTINCT A1, A2, ..., An
FROM r1, r2, r3, ..., rm
WHERE P
```
Contoh penggunaan fungsi aggregate, perhatikan Tabel 9.2 .

| kode_mk       | nama_mk                  | sks           | semester |
|---------------|--------------------------|---------------|----------|
| <b>PTI447</b> | Praktikum Basis Data     | 1             | 3        |
| <b>TIK342</b> | Praktikum Basis Data     | 1             | 3        |
| <b>PTI333</b> | Basis Data Terdistribusi | 3             | 5        |
| <b>TIK123</b> | Jaringan Komputer        | $\mathcal{P}$ | 5        |
| <b>TIK333</b> | Sistem Operasi           | 3             | 5        |
| PTI123        | Grafika Komputer         | 3             | 5        |
| <b>PTI777</b> | Sistem Informasi         | 2             | ς        |

**Tabel 9.2 Penggunaan Fungsi Agregat** 

## **a) Contoh Penggunaan COUNT(\*)**

Fungsi Count yang mempunyai bentuk COUNT(field) digunakan untuk menghitung banyaknya data dalam suatu table dari hasil query. Dengan fungsi ini dapat dihitung jumlah data yang diperoleh atas dasar field tertentu atau seluruh field pada query. Penggunaan COUNT untuk mendapatkan jumlah data, maka sintak yang digunakan adalah:

```
1 SELECT COUNT (*) AS jumlah record
2 FROM matakuliah;
```
Maka hasil yang ditampilkan adalah "7" karena jumlah total mata kuliah yang terdapat pada table adalah sejumlah 7 mata kuliah.

#### **b) Contoh Penggunaan SUM**

Fungsi sum mempunyai bentuk SUM(x) digunakan untuk menghasilkan nilai penjumlahan dari suatu data bilangan dimana x adalah nilai numerik atau nama field yang memiliki nilai numeric. Penggunaan SUM untuk mendapatkan jumlah total sks dari table matakuliah, maka sintak yang digunakan adalah:

SELECT SUM(sks) AS total sks FROM matakuliah;

#### **c) Contoh Penggunaan MIN, MAX, AVG**

Penggunaan MIN untuk mendapatkan sks terendah dari table matakuliah, maka sintak yang digunakan adalah:

1 SELECT MIN(sks) AS min sks FROM matakuliah;

Penggunaan MAX untuk mendapatkan sks tertinggi dari table matakuliah, maka sintak yang digunakan adalah:

1 SELECT MAX(sks) AS min sks FROM matakuliah;

Fungsi AVG yang mempunyai bentuk AVG(x) digunakan untuk menghasilkan nilai rata-rata dari suatu data bilangan. Dimana x adalah nilai numerik atau nama field yang memiliki nilai numerik atau rumus yang menghasilkan nilai numerik. Penggunaan AVG untuk mendapatkan rata-rata sks dari table matakuliah, maka sintak yang digunakan adalah:

```
1 SELECT AVG(sks) AS rata rata FROM matakuliah;
```
#### **d) Pengelompokan Data**

Pengelompokan data berdasarkan semester dari table matakuliah, sintak yang digunakan adalah:

```
1 SELECT semester, COUNT (semester) AS jumlah
2 FROM matakuliah
3 GROUP BY (semester)
```
### **e) Menyaring Hasil Fungsi Agregat**

Penyeleksian data sks dengan jumlah sks lebih besar dari 3 dan dikelompokkan berdasarkan semester dari table matakuliah, sintak yang digunakan adalah:

```
1 SELECT semester, COUNT (semester) AS jumlah
2 FROM matakuliah
3 GROUP BY (semester)
4 HAVING jumlah>3
```
#### **Aturan-aturan yang berlaku :**

- a. SUM dan AVG digunakan untuk field numeric, sedangkan COUNT, MIN, dan MAX dapat digunakan untuk field numeric dan non numeric
- b. COUNT (\*) berfungsi untuk menghitung seluruh baris dalam table walaupun terdapat NULL atau duplikasi.
- c. Menggunakan DISTINCT sebelum nama kolom berfungsi untuk menghilangkan duplikasi
- d. DISTICT tidak berpengaruh terhadap operasi MIN atau MAX, tetapi berpengaruh pada SUM atau AVG.
- e. Fungsi aggregate dapat digunakan dalam SELECT dan HAVING

#### 2. **Sub Query**

Subquery (disebut juga subselect atau nested select/query atau inner- select) adalah query SELECT yang ada di dalam perintah SQL lain— misalnya SELECT, INSERT, UPDATE, atau DELETE. Keberadaan subquery secara nyata mampu menyederhanakan persoalan- persoalan rumit berkaitan query data.

Sebagai contoh, terdapat pernyataan sebagai berikut: "**Dapatkan data mahasiswa yang alamatnya sama dengan mahasiswa dengan nim 104".** Secara normal, diperlukan dua tahapan untuk menyelesaikan permasalahan tersebut. Langkah awal yang harus dilakukan adalah mendapatkan alamat dari mahasiswa yang memiliki nim 104, selanjutnya dengan menggunakan operator bias diseleksi data mahasiswa yang alamatnya sama dengan mahasiswa yang mempunyai nim 104. Penyelesaian dengan sub query, dapat dilakukan dengan satu tahapan.

Bentuk umum dari sub query adalah :

```
SELECT A1, A2, \ldots An
FROM r1, r2, r3, ..., rmWHERE P
  (SELECT A1, A2, ..., An
  FROM r1, r2, r3, ..., rmWHERE P)
```
Terdapat 3 jenis sub query diantaranya scalar sub query, multiple-row sub query, dan multiple-column sub query. **Subquery baris tunggal (scalar)** hanya mengembalikan hasil satu baris data. Operator yang digunakan adalah  $=$ ,  $>$ ,  $>$ =,  $\lt$ ,  $\lt$ =, atau  $\lt$  $\gt$ . Ilustrasi scalar sub query ditunjukkan pada Gambar 9.1

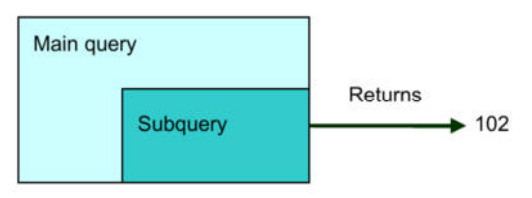

**Gambar 9.1 Ilustrasi Scalar Sub Query** 

Subquery baris ganda (multiple-row) mengembalikan lebih dari satu baris data. Subquery baris ganda dapat menggunakan

operator komparasi IN, ANY/SOME, atau ALL*.* Operator IN memiliki arti sama dengan anggota di dalam list. Operator ANY/SOME digunakan untuk membandingkan suatu nilai dengan setiap nilai yang dikembalikan oleh sub query. Operator ALL digunakan untuk membandingkan nilai dengan semua nilai yang dikembalikan oleh query. Ilustrasi multiple-row sub query ditunjukkan pada Gambar 9.2

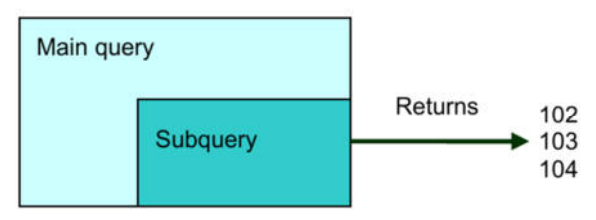

**Gambar 9.2 Ilustrasi multiple-row Sub Query** 

 Subquery kolom ganda (multiple-column) mengembalikan lebih dari satu baris dan satu kolom data. Ilustrasi multiplecolumn sub query ditunjukkan pada Gambar 9.3

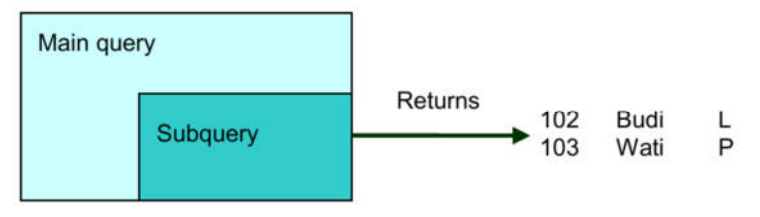

**Gambar 9.3 Ilustrasi multiple-column Sub Query** 

Sebagai contoh, perhatikan table mahasiswa, table ambil\_mk, table mata kuliah, table dosen, dan table jurusan sebagai berikut:

## **Tabel mahasiswa**

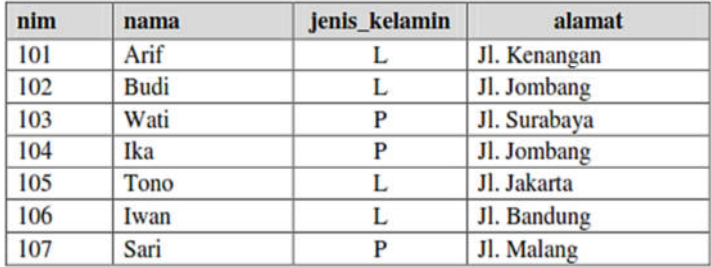

### Tabel ambil\_mk

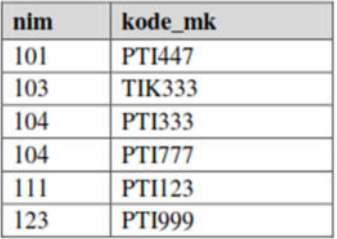

#### **Tabel matakuliah**

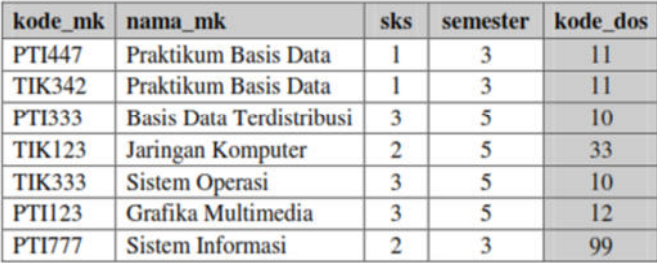

### **Tabel dosen**

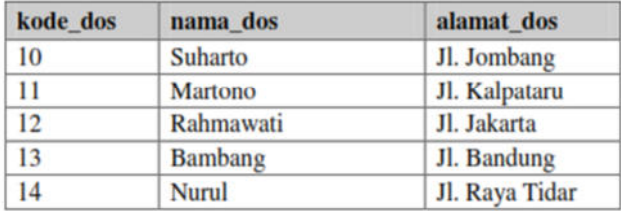

#### **Tabel jurusan**

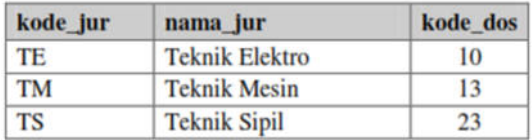

#### **Contoh penerapan Scalar Sub Query**

Untuk mendapatkan data mahasiswa yang alamatnya sama dengan mahasiswa dengan nim 104 bisa digunakan scalar sub query sebagai berikut:

```
SELECT * FROM mahasiswa 
WHERE alamat = (SELECT alamat 
                FROM mahasiswa 
                WHERe nim=104)
```
Jika di eksekusi maka hasil yang ditampilkan adalah :

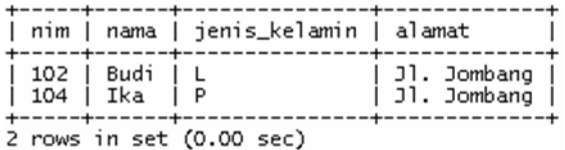

#### **Contoh penerapan Multiple-Row Sub Query**

Penggunaan **Operator IN**, sebagai contoh jika ingin mendapatkan

data mahasiswa yang mengambil mata kuliah.

**SELECT nim, nama FROM mahasiswa** 

```
WHERE nim IN (SELECT nim FROM ambil_mk)
```
Jika di eksekusi maka hasil yang ditampilkan adalah :

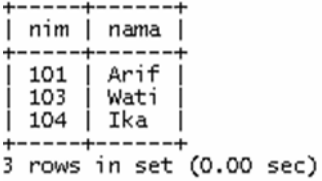

Penggunaan **Operator ANY/SOME**, sebagai contoh jika ingin mendapatkan data matakuliah yang memiliki sks lebih kecil dari sembarang sks matakuliah di semester 5.

```
SELECT * FROM matakuliah 
WHERE sks < ANY 
     (SELECT sks FROM matakuliah WHERE semester=5)
```
Jika di eksekusi maka hasil yang ditampilkan adalah :

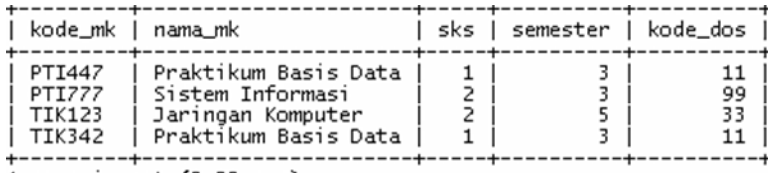

4 rows in set (0.00 sec)

Penggunaan operator ALL, sebagai contoh jika ingin mendapatkan data matakuliah yang memiliki sks yang lebih kecil dari semua sks mata kuliah di semester 5

```
SELECT * FROM matakuliah 
WHERE sks < ALL 
     (SELECT sks FROM matakuliah WHERE semester=5)
```
Jika di eksekusi maka hasil yang ditampilkan adalah :

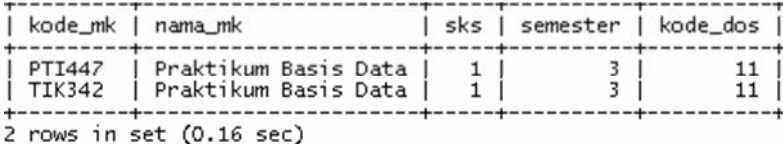

#### **Contoh penerapan Multiple-column Sub Query**

Penggunaan multiple-column sebagai contoh jika ingin menampilkan data mata kuliah yang semester dan sksnya sesuai dengan semester dan sks mata kuliah dengan kode "PTI333".

```
SELECT * FROM matakuliah 
WHERE (semester, sks) IN 
              (SELECT semester, sks FROM matakuliah 
             WHERE kode_mk='PTI333')
```
Jika di eksekusi maka hasil yang ditampilkan adalah :

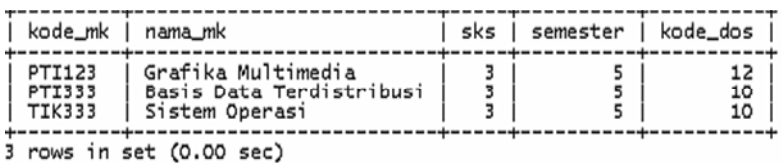

Operasi pada **sub query** dapat juga dikombinasikan dengan **fungsi agregat,** sebagai contoh jika ingin mendapatkan data matakuliah yang memiliki sks sama dengan sks terbesar.

```
SELECT * FROM matakuliah 
WHERE sks = (SELECT MAX (sks) FROM matakuliah)
```
Jika di eksekusi maka hasil yang ditampilkan adalah :

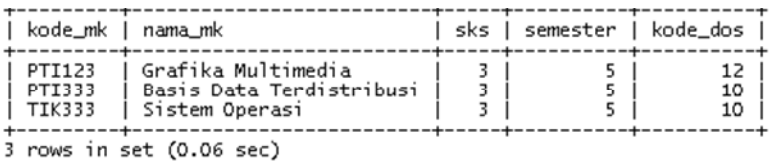

#### 3. **View**

View merupakan *virtual table* yang dibangun dari satu atau beberapa table. View tidak membuat penyimpanan secara fisik seperti table, namun hanya menyimpan referensi/pointer ke record pada table-table yang berkaitan. Yang tersimpan dalam view hanyalah perintah seleksi data, namun bentuk fisik view dapat diperlakukan sebagaimana sebuah table.

Keuntungan view diantaranya :

- a. Kompleksitas pengambilan data dapat disembunyikan dalam view
- b. User hanya perlu tahu nama dari view
- c. Data yang direferensi oleh view dapat juga di select dengan perintah lainnya dan hasilnya kemudian di filter
- d. Isi data di view dapat diupdate (data hasil update akan diteruskan pada isi data tabel yang direference oleh view)

Struktur umum sebuah view adalah :

```
CREATE VIEW namaView (kolom1, kolom2, …) AS 
SELECT kolom a, kolom b, …
FROM namaTable 
WHERE predikat
```
Melalui view dapat dilakukan INSERT, UPDATE dan DELETE dengan beberapa batasan. Salah satu contoh penggunaan view untuk menampilkan kode dan nama provinsi, perhatikan table berikut :

#### **Tabel propinsi**

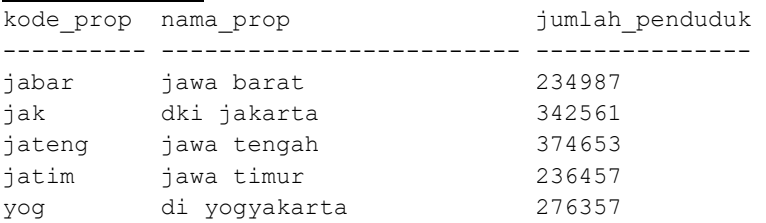

maka contoh sintak perintah view sebagai berikut :

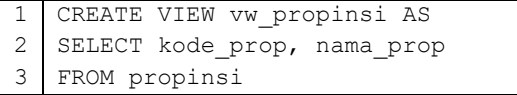

Untuk menampilan atau mengakses data view dapat menggunakan perintah **select** sebagai berikut:

**SELECT \* FROM vw\_propinsi**

Perintah view dapat digunakan untuk menyeleksi data dari beberapa table, seperti contoh sebagai berikut.

Perhatikan **table propinsi** sebelumnya dan **table kota** berikut:

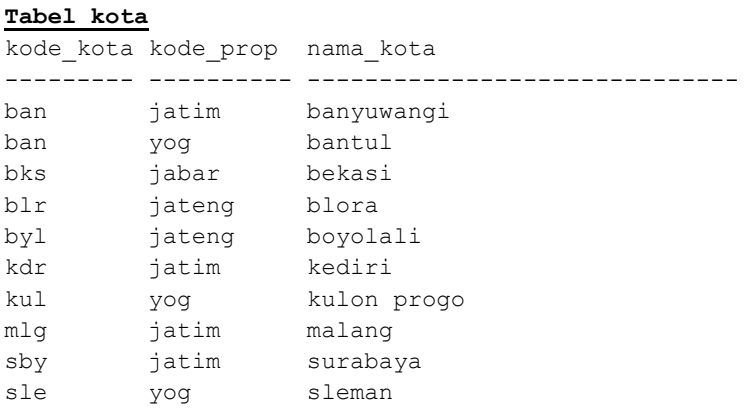

Perintah yang digunakan untuk menampilkan kota tertentu termasuk dalam propinsi mana, maka digunakan sintak :

```
1
2
SELECT k.kode_kota, k.nama_kota, 
3
4
FROM kota k, propinsi p 
5
 CREATE VIEW vw_kota AS 
           p.kode_prop, p.nama_prop 
 WHERE k.kode prop=p.kode prop
```
Contoh perintah view yang digunakan untuk **mengupdate** data jumlah penduduk pada propinsi jawa timur :

```
1
2
 UPDATE vw_propinsi SET jumlah_penduduk ='35000' 
  WHERE kode prop = 'jatim'
```
Field nama merupakan referensi dari field nama yang ada pada tabel propinsi. Perubahan isi field nama di view vw\_propinsi akan mempengaruhi isi field jumlah penduduk di tabel propinsi. Perintah view yang digunakan untuk **menghapus** data pada view hamper sama dengan update data pada view.

## 4. **Trigger**

Trigger merupakan procedural yang dieksekusi secara otomatis sebagi respon atas suatu kejadian yang berhubungan dengan table. Trigger dieksekusi jika terjadi database event seperti, INSERT, UPDATE, dan DELETE. Trigger INSERT akan aktif pada saat adanya pemasukan record baru, Trigger UPDATE akan aktif pada saat ada perubahan pada sebuah record, dan Trigger DELETE akan aktif pada saat terdapat penghapusan record.

SIntaks umum dari trigger adalah:

```
CREATE
    [DEFINER = { user | CURRENT USER } ]
   TRIGGER trigger name trigger time trigger event
   ON tbl name FOR EACH ROW trigger body
```
Keterangan :

- a. **trigger name** : nama trigger.
- b. **trigger\_time** : kapan kita mengeksekusi trigger, apakah sebelum atau sesudah perubahan pada row data table. Jadi pilihannya adalah **AFTER** atau **BEFORE**.
- c. **trigger\_event** : merupakan event atau peristiwa yang menyebabkan trigger dilakukan. Pilihan event tersebut adalah **INSERT**, **UPDATE**, **DELETE.**
- d. **tbl\_name** : nama table.
- e. **trigger\_body** : *statement-statement* perintah SQL yang akan dilakukan. Jika perintahnya lebih dari satu maka gunakan dalam blok statement **BEGIN ... END**.

f. Jika **DEFINER** dispesifikasikan maka kita memutuskan trigger tersebut dijalankan hanya oleh user tertentu (dalam format penulisan **user@host**). Jika tidak dispesifikasikan, maka user yang melakukan perubahan (CURRENT\_USER) adalah pilihan *default*.

### **Contoh Penggunaan: Trigger After Insert**

Pada saat buku dipinjam petugas harus memasukkan data ke dalam tabel pinjam. Pada situasi seperti ini akan menggunakan trigger dengan metode after insert pada tabel peminjaman. Ketika tabel Peminjaman di isi dengan data peminjam maka akan terjadi proses pengurangan stok buku pada tabel buku.

Maka perintah yang digunakan dalam bahasa query adalah:

```
CREATE TRIGGER tr_pinjam AFTER INSERT
   ON Peminjaman FOR EACH ROW 
BEGIN 
update buku set jml_buku=jml_buku - 1 
where kode buku =new.kode buku ;
END
```
Pada contoh diatas, pada saat terjadi transaksi peminjaman buku, maka secara otomatis jumlah buku pada table buku berkurang 1. Untuk penerapan Event UPDATE dan DELETE pada trigger menggunakan mekanisme yang sama.

## **EVALUASI**

Untuk menjawab soal, silahkan perhatikan table berikut:

| Kode_buku    | Jenis_Buku  | Nama_buku              | <b>Harga</b> | <b>Stok</b>    |
|--------------|-------------|------------------------|--------------|----------------|
| <b>NL123</b> | Novel       | Tere Liye: Rindu       | 53500        | 10             |
| <b>NL234</b> | Novel       | <b>Rembulan Terang</b> | 62200        | 15             |
| TS456        | <b>Teks</b> | Statistika             | 80500        | 9              |
| <b>KK678</b> | Komik       | Doraemon Vol 2         | 25500        | $\mathcal{P}$  |
| <b>KK321</b> | Komik       | Sincan Vol 1           | 24250        | 5              |
| <b>TS980</b> | <b>Teks</b> | <b>Basis Data</b>      | 150000       | $\mathfrak{p}$ |
| <b>KS222</b> | Kamus       | Kamus Bahasa Inggris   | 35000        | 18             |

**TABEL 1 : Tabel Penjualan Barang** 

Berdasarkan Tabel 1

- 1. Dapatkan harga buku dengan harga termurah dan harga termahal dan kelompokkan berdasarkan jenis bukunya!
- 2. Dengan menggunakan sub query, dapatkan judul buku dan harga buku dengan stok di atas 10!
- 3. Buat view **buku mahal** untuk menampilkan Judul buku dan jenis buku dengan harga diatas 50000 dengan nama!
- 4. Dengan menerapkan Trigger, buat perintah yang digunakan untuk mengurangi stok buku ketika terjadi proses pembelian buku!

## **Bab X BACKUP DAN RECOVERY BASIS DATA**

Setelah mempelajari materi ini, diharapkan mahasiswa mampu:

- 1. Menerapkan Backup Basis Data
- 2. Menerapkan Recovery Basis Data

Basis data adalah suatu sistem yang harus dapat diandalkan kinerjanya. Tetapi dalam proses pemanfaatan system basis data tidak selamanya dapat berjalan dengan lancar. Adakalanya suatu basis data mengalami gangguan. Gangguan- gangguan itu dapat menyebabkan kerusakan data pada sistem tersebut. Kerusakan data pada sistem basis data dapat dicegah dengan berbagai macam teknik. Untuk pencegahan kerusakan data tersebut dapat dilakukan dengan menggunakan metode backup dan restore. Metode backup dan restore merupakan metode yang sudah lama digunakan untuk menanggulangi kerusakan data.

Metode backup dan restore basis data ini juga digunakan untuk membuat salinan data yang ada pada server secara berkala untuk proses maintenance. Server pada MySQL memiliki berbagai jenis table, diantaranya MyISAM, ISAM, InnoDB, dan DBD. Jenis table tersebut dapat memiliki beberapa file yang membentuk kesatuan table. Sebagai contoh, tipe tabel MyISAM memiliki tiga buah file, yaitu *file.frm*, *file.myd* dan *file.myi*. File-file tersebut merupakan data file bagi satu buah tabel bertipe MyISAM dapat ditunjukkan pada Gambar 10.1. Sementara pada Tabel InnoDB memiliki file data berupa file tipe.frm dapat ditunjukkan pada Gambar 10.2.

Terdapat banyak cara yang dapat dilakukan untuk melakukan proses backup dan recovery basis data. Salah satu cara paling sederhana dapat dilakukan dengan menyalin data file dari tabel tabel yang ada pada server MySQL, sebagai contoh, jika ingin membackup file pada tabel berjenis MyISAM, maka dapat mengcopy file-file yang berekstensi .*frm,.myd* dan *.myi*. Contoh file tersebut dapat ditunjukkan pada Gambar 10.1.

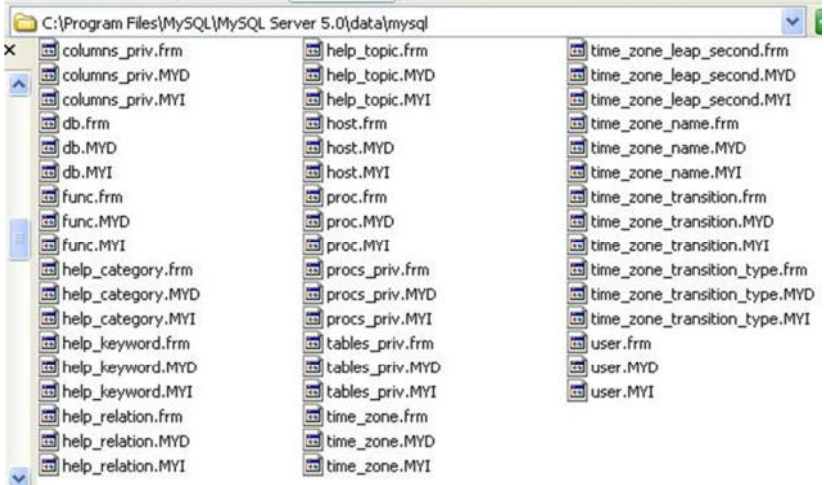

#### **Gambar 10.1 File data table MyISAM**

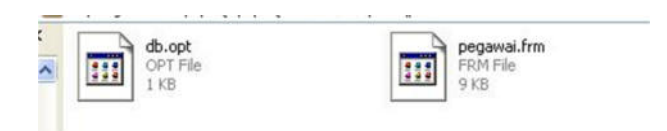

**Gambar 10.2. File data table InnoDB** 

#### **1. Membackup Basis Data**

Proses backup basis data di My SQL terdapat beberapa cara diantaranya dengan menggunakan query, melalui administrator, dan dengan mengakses browser pada localhost.

### **a. Proses backup dengan sintaks SQL**

Sintaks yang digunakan untuk melakukan backup dengan query adalah:

> SELECT INTO OUTFILE BACKUP TABLE LOAD DATA INFILE

Sebelum proses backup dilakukan, dipastikan tidak ada proses penulisan atau perubahan data dalam table. Sintak yang digunakan untuk melakukan penguncian table dengan perintah:

#### **LOCK TABLES Nama\_Table WRITE;**

Sebagai contoh ketika akan melakukan backup pada table peminjaman. Maka tahap awal penguncian table sintaks yang dibuat adalah :

LOCK TABLES **peminjaman** WRITE;

Setelah proses penguncian table selesai maka langkah selanjutnya adalah melakukan pengosongan memory (FLUSH). Ini dilakukan untuk memastikan tidak ada proses yang berlangsung terhadap data pada table. Sintaks yang digunakan sebagao proses pengosongan memory adalah:

FLUSH Tables;

Setelah proses penguncian dan pengosongan table, maka proses backup basis data dapat dilakukan. Proses backup table dapat dilakukan secara keseluruan atau sebagian.

Sintaks untuk melakukan backup table adalah :

```
SELECT * INTO OUTFILE 'backup peminjaman'
   FROM peminjaman;
```
Jika proses backup table berhasil maka aka nada pesan:

```
Query OK, 1 row affected <0,05 sec>
```
Proses pengecekan juga dapat dilakukan dengan melihat apakah file dengan nama **backup\_peminjaman** telah terdapat pada lokasi penyimpanan file.

#### **b. Membackup melalui localhost PHPMyAdmin**

Proses backup basis data yang kedua dapat dilakukan melalui editor bantu dengan localhost PHPMyAdmin. Aplikasi PHPMyAdmin merupakan free software. Selain untuk melakukan backup dan restore basis data aplikasi ini juga dapat digunakan untuk memanipulasi dan membuat basis data. Tampilan dari PHPMyAdmin ditunjukkan pada Gambar 10.3.

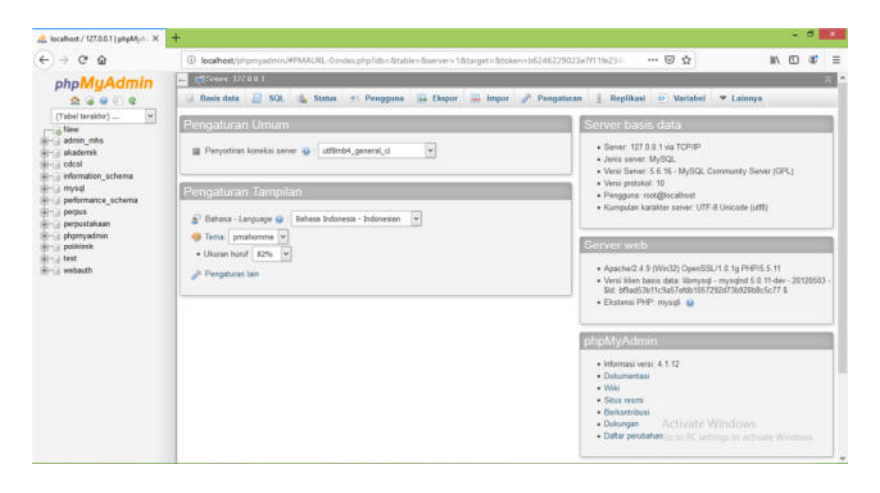

**Gambar 10.3 Tampilan Aplikasi PHPMyAdmin** 

Aplikasi PHPMyAdmin dapat dijalankan melalui browser dengan mengetikkan pada URL ://localhost/PHPMyAdmin. Sebelum mengakses PHPMyAdmin maka Server local (missal : Xampp) harus diaktifkan terlebih dahulu. Server local dapat ditunjukkan pada Gambar 10. 4

|                                                                                                    |                                                                                                 |                     | XAMPP Control Panel v3.2.1 [ Compiled: May 7th 2013 ]                                                                                                    |                |              |        |      |                 |
|----------------------------------------------------------------------------------------------------|-------------------------------------------------------------------------------------------------|---------------------|----------------------------------------------------------------------------------------------------|----------------|--------------|--------|------|-----------------|
| ස                                                                                                    |                                                                                                 |                     | XAMPP Control Panel v3.2.1                                                                                                    |                |              |        |      | Config          |
| <b>Modules</b><br><b>Service</b>                                                                                         | <b>Module</b>                                                                                   | PID(s)              | Port(s)                                                                                                    | <b>Actions</b> |              |        |      | Netstat         |
|                                                                                                    | Apache                                                                                          | 5560<br>5872        | 80.443                                                                                                    | Stop           | Admin        | Config | Logs | <b>DE Shell</b> |
|                                                                                                    | <b>MySQL</b>                                                                                    | 4384                | 3306                                                                                                    | <b>Stop</b>    | Admin        | Config | Logs | Explorer        |
|                                                                                                    | FileZilla                                                                                       |                     |                                                                                                    | Start          | Admin        | Config | Logs | Services        |
|                                                                                                    | Mercury                                                                                         |                     |                                                                                                    | <b>Start</b>   | Admin        | Config | Logs | 68 Help         |
|                                                                                                    | Tomcat                                                                                          |                     |                                                                                                    | <b>Start</b>   | <b>Admin</b> | Config | Logs | <b>Quit</b>     |
| 10:20:52<br>10:21:09<br>10:21:09<br>10:21:10<br>10:21:10<br>10:21:22<br>10:21:22<br>10:21:33 [mysql]<br>10:21:33 [mysql] | <i>[main]</i><br>[Apache]<br>[Apache]<br><b>Imvsall</b><br><b>Imvsall</b><br>(mysql)<br>[mysql] | Control Panel Ready | Attempting to start Apache app<br>Status change detected: running<br>Attempting to start MySQL app<br>Status change detected: running<br>Attempting to stop MySQL (PID: 2872)<br>Status change detected: stopped<br>Attempting to start MySQL app<br>Status change detected: running |                |              |        |      | ۸               |

**Gambar 10.4 Tampilan server local** 

Langkah backup basis data melalui PHPMyAdmin adalah sebagai berikut :

- 1) Jalankan PHPMyAdmin melalui browser sehingga muncul tampilan seperti Gambar 10.3.
- 2) Jika ingin melakukan backup terhadap 1 basis data pilih basis data yang akan di backup dan klik menu export pada Gambar 10.5

| 27 0.0.1 |                                                       |  |  |  |
|----------|-------------------------------------------------------|--|--|--|
|          | k Impor & Pengaturan   Replikasi o Variabel v Lainnya |  |  |  |
|          |                                                       |  |  |  |
|          | Basis data SQL & Status = Pengguna<br>Ekspor          |  |  |  |

**Gambar 10.5. Menu pada PHPMyAdmin** 

Setelah tampilan pada menu export keluar, pilih format backup (SQL, Latex, Excel, Word, atau CSV) lalu klik **Kirim** (ditunjukkan pada Gambar 10.6). Setelah proses selesai maka database perpustakaan akan terdownload seperti pada Gambar 10.7.

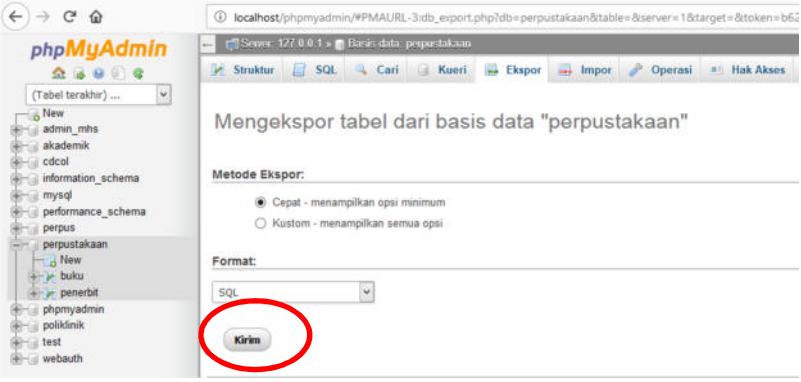

**Gambar 10.6. Tampilan menu Export** 

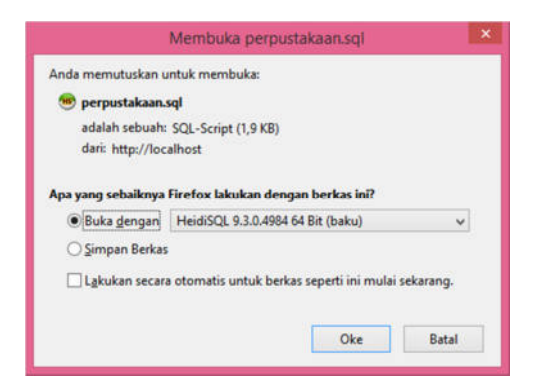

**Gambar 10.7 jendela dialog file download** 

### **2. Merestore Basis Data**

Seperti proses backup basis data, proses restore pada basis data juga terdapat beberapa cara seperti yang telah disebutkan sebelumnya. Pada buku ajar ini akan dijelaskan restore basis data dengan menggunakan aplikasi PHPMyAdmin.

Langkah awal yang dilakukan untuk restore basis data adalah memilih basis data yang akan direstore. Lalu klik menu **IMPORT** yang ada pada Gambar 10. 5. Tampilan menu import ditunjukkan pada Gambar 10.8.

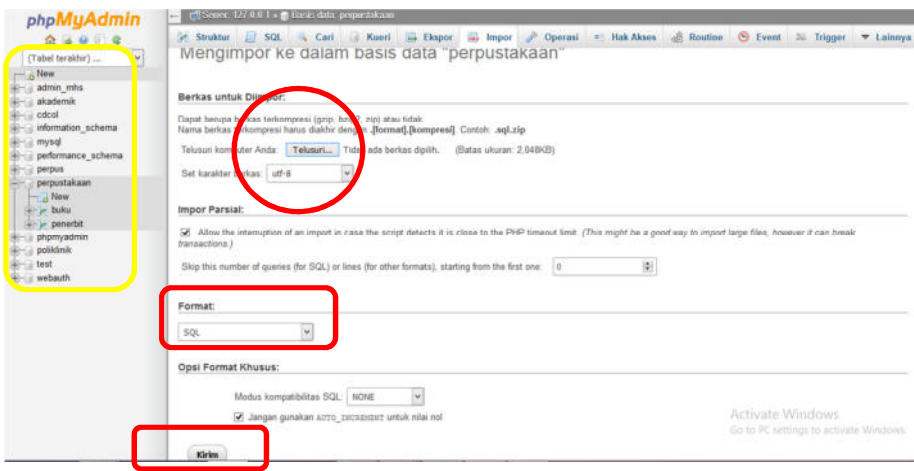

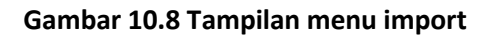

Setelah menu import keluar maka pilih button **Telusuri** untuk mengambil file backup basis data yang telah tersimpan pada computer. Pastikan format yang dipilih sesuai. Jika semua proses selesai pilih button **kirim**. Untuk memastikan apakah basis data yang telah direstore telah masuk, maka periksa pilihan list basis data

pana menu sebelah kiri. Jika basis data telah terpasang, maka proses restore telah berhasil.

## **EVALUASI**

#### **Jawablah pertanyaan di bawah ini :**

- 1. Jelaskan mengapa backup perlu diterapkan pada basis data!
- 2. Menurut pendapat kalian, kapankah waktu terbaik untuk melakukan backup terhadap suatu basis data?
- 3. Sebutkan proses backup dan restore yang anda ketahui dalam database MySQL

#### **DAFTAR PUSTAKA**

- Date, C.J. 2000, *An Introduction to Database System*, Addison Wesley Publishing Company, Vol. 7, New York.
- Elmasri dan Navathe. 2007. *Fundamentals of Database Systems, Fifth Edition. Boston: Pearson Education, Inc. Addison Wesley*
- Elmasri, Ramez; Navathe, Shamkant B., 2001, F*undamentals of Database Systems*, The Benjamin/ Cummings Publishing Company, Inc., California.

Fatansyah. 2012. Basis Data. Bandung:Informatika

Indrajani. 2015. *Database Design.* Jakarta: Elex Media Komputindo

- Kadir, Abdul. 2008. *Belajar Database menggunakan MySQL*. Yogyakarta : Andi Offset
- Mardiani, Eri, Rahmansyah, Nur, dkk. 2016. Aplikasi Penggajian Menggunakan Visual Basic, MySQL, dan Data Report. Jakarta: Elex Media Komputindo
- Nugroho, Bunafit. 2015. Aplikasi Pemrograman Web Dinamsi dengan PHP dan MySQL. Yogyakarta: Gava Media.
- Puspitasari, Dwi. 2016. Normalisasi Tabel pada Basis Data Relasional. Prosiding Sentia. Vol 8. A.341-344.
- Shalahudin, M. 2010. Modul Pembelajaran Struktur Data. Bandung: Modula.

#### **BIODATA PENULIS**

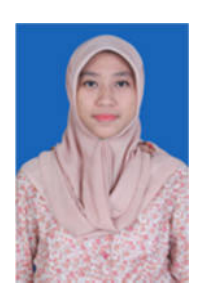

**Fitria Nur Hasanah, M.Pd.** dilahirkan di Lamongan, 23 September 1987. Pada tahun 2008, penulis mendapatkan gelar Diploma Manajemen Informatika di Universitas Brawijaya, lulus Sarjana Pendidikan Teknik Informatika di Universitas Negeri Malang tahun 2011, kemudian melanjutkan gelar magister Pendidikan Kejuruan dengan konsentrasi Informatika di Universitas Negeri

Malang lulus tahun 2015. Tahun 2011 penulis mengawali karirnya sebagai Guru di SMK Nasional Malang bidang Rekayasa Perangkat Lunak dan Teknik Komputer Jaringan. Selanjutnya tahun 2016 menjadi Dosen tetap di Prodi Pendidikan Teknologi Informasi Universitas Muhammdiyah Sidoarjo . Beberapa penelitian yang pernah dilakukan oleh penulis adalah tentang model pembelajaran dan pengembangan media pembelajaran.

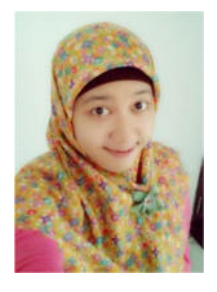

**Rahmania Sri Untari, M.Pd** dilahirkan di Malang, 19 April 1989. Pendidikan S1 diselesaikan di Program Studi Pendidikan Teknik Informatika Universitas Negeri Malang pada tahun 2011. Pendidikan S2 di Program Pascasarjana Jurusan Pendidikan Kejuruan diselesaikan pada tahun 2015. Pada tahun 2016, penulis melanjutkan Pendidikan S3 Jurusan Pendidikan Kejuruan di

Universitas Negeri Malang dan sekarang masih berada pada masa studi. Pada tahun 2011 penulis mengawali karirnya di SMA Negeri 6 Surabaya sebagai guru Teknik Informatika. Selanjutnya, pada tahun 2015 penulis melanjutkan karirnya untuk menjadi Dosen tetap di Prodi Pendidikan Teknologi Informasi Universitas Muhammadiyah Sidoarjo. Beberapa penelitian yang pernah dilakukan penulis adalah tentang model pembelajaran, kurikulum, pengembangan media pembelajaran.